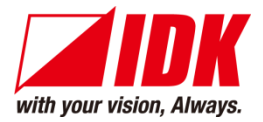

# **4K Digital Frame Synchronizer/Scaler**

# DFS-01UHD/DFS-01HD

# <Command Reference Guide>

Ver.3.4.0

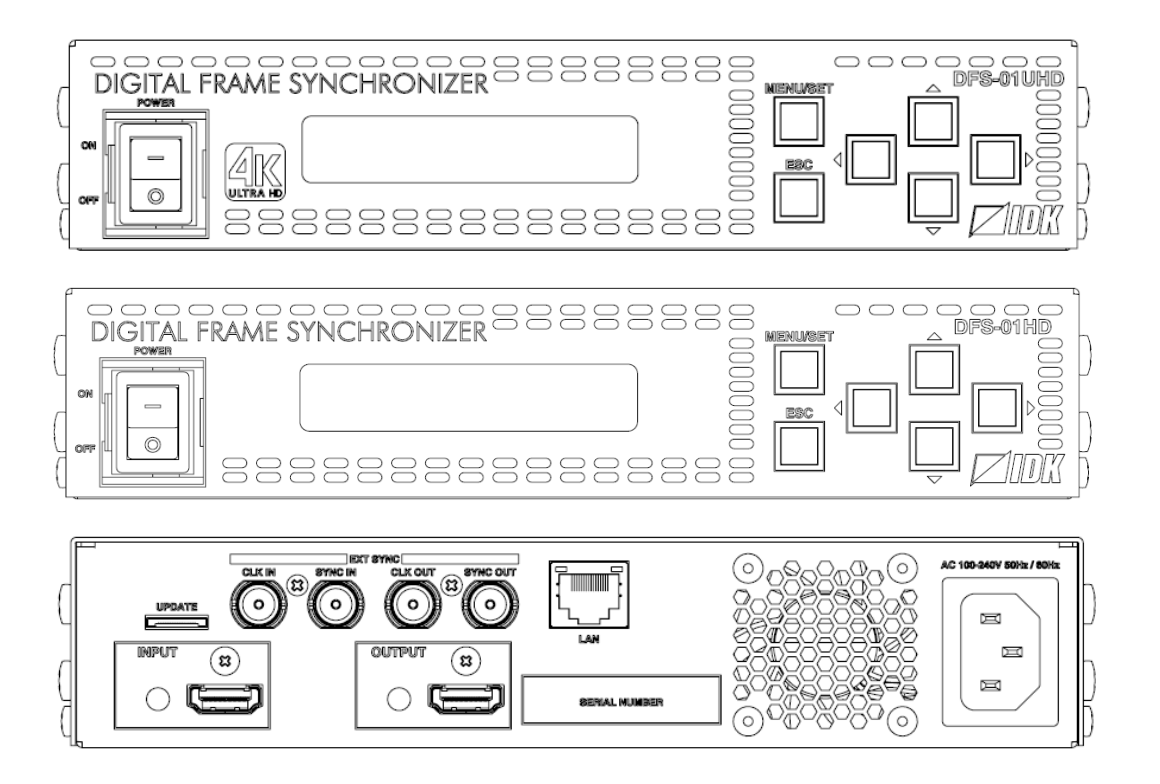

- ⚫ Thank you for choosing our product.
- ⚫ To ensure the best performance of this product, please read this user guide fully and carefully before using it and keep this manual together with the product for future reference as needed.

#### **IDK Corporation**

### **Trademarks**

- ⚫ The terms HDMI and HDMI High-Definition Multimedia Interface, and the HDMI Logo are trademarks or registered trademarks of HDMI Licensing Administrator, Inc. in the United States and other countries.
- ⚫ All other company and product names mentioned in this manual are either registered trademarks or trademarks of their respective owners. In this manual, the "®" or "™" marks may not be specified.

# **Before reading this manual**

- ⚫ All rights reserved.
- Some information contained in this command guide such as exact product appearance, communication commands, and so on may differ depending on the product version.
- This command guide is subject to change without notice. You can download the latest version from IDK's website at: [www.idkav.com](http://www.idkav.com/)

The reference manual consists of the following two volumes:

- User guide: Please download the User guide from the website above. Provides explanations and procedures for operations, installation, connections among devices, I/O adjustment and settings.
- Command guide (this document): Provides explanations and procedures for external control using RS-232C and LAN communications.

# **Table of Contents**

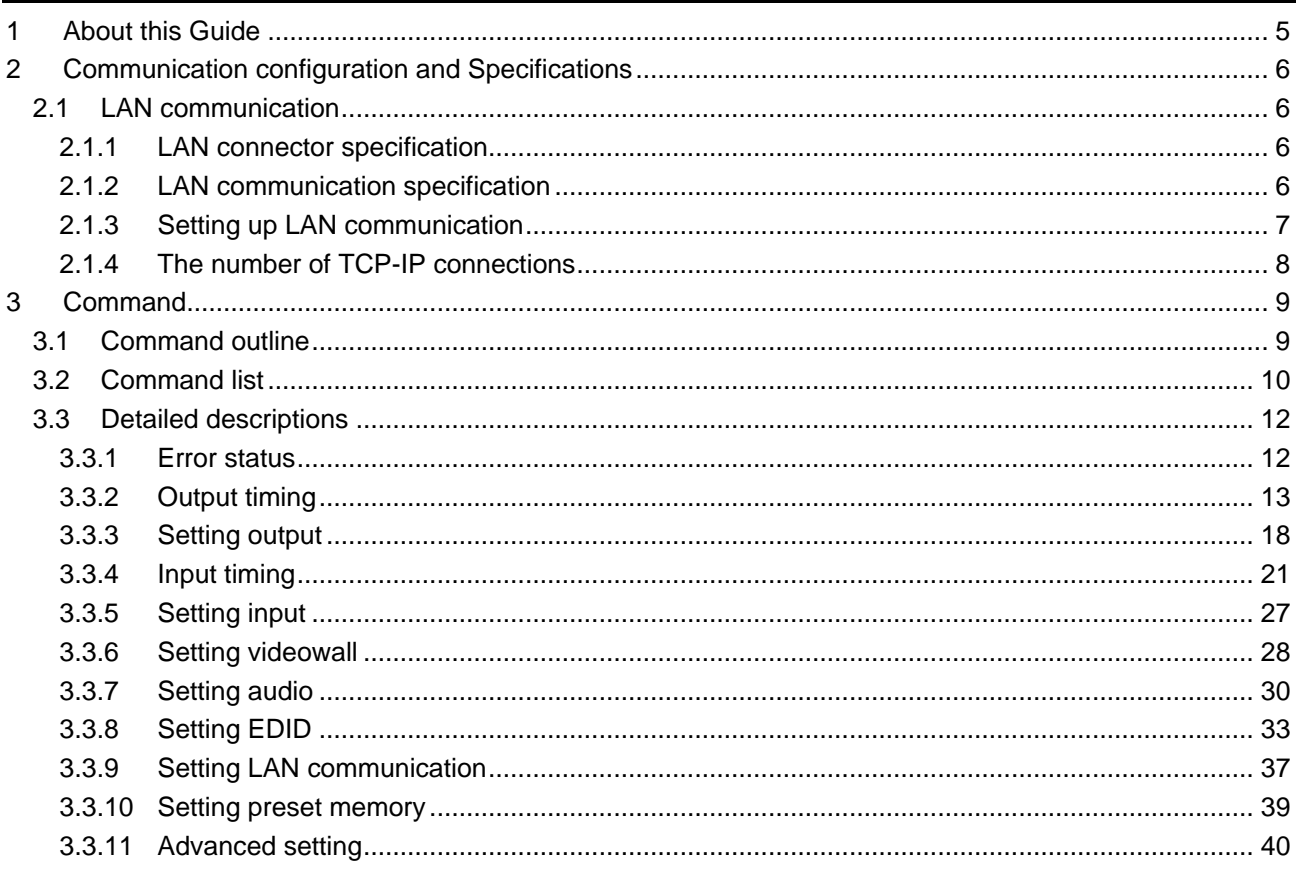

# <span id="page-4-0"></span>**1 About this Guide**

This guide explains communication commands for controlling the "DFS-01UHD" and "DFS-01HD" (hereafter referred to as "DFS", scan-converter equipped frame synchronizer.

#### ■ **Communication commands enables the following main operations:**

- ・Setting I/O, audio, and EDID
- ・Setting preset memory

# <span id="page-5-0"></span>**2 Communication configuration and Specifications**

### <span id="page-5-1"></span>**2.1 LAN communication**

#### <span id="page-5-2"></span>**2.1.1 LAN connector specification**

It supports Auto MDI/MDI-X, which distinguishes/switches straight and cross cables automatically.

Pin assignments of LAN connector:

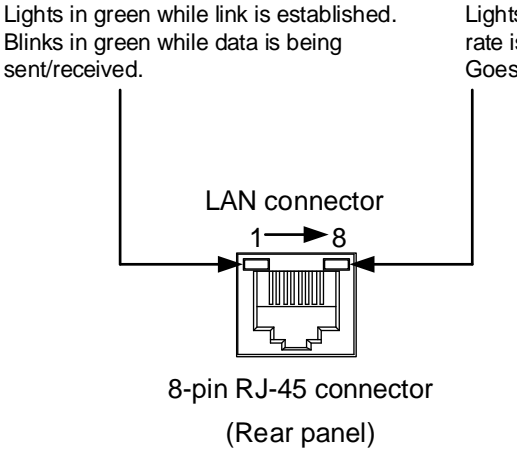

Lights in orange if the send/receive rate is 100 Mbps. Goes off if it is 10 Mbps.

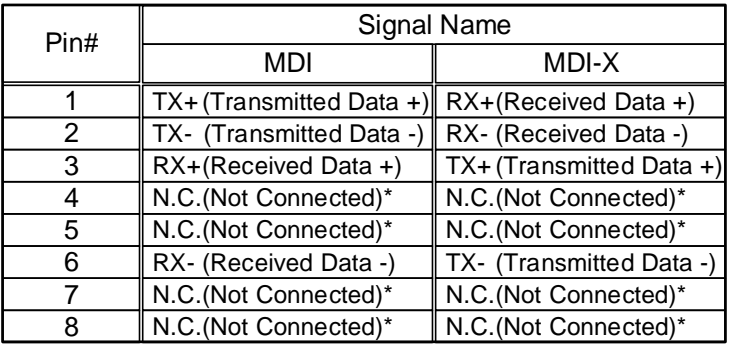

\*Not used

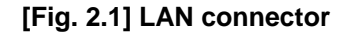

#### <span id="page-5-3"></span>**2.1.2 LAN communication specification**

#### **[Table 2.1] Specification of LAN communication**

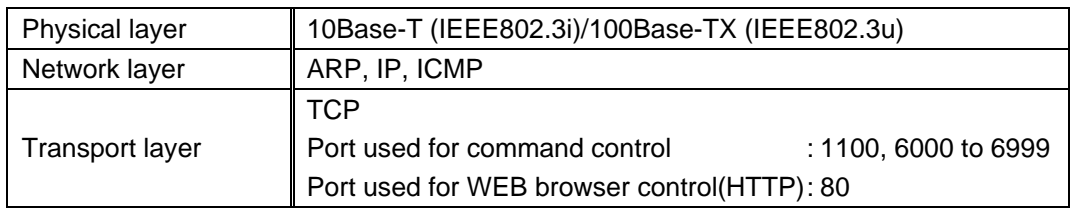

#### *Note:*

Up to 8 connections can be used simultaneously. (4 connections for WEB browser)

【See: [2.1.4](#page-7-0) [The number of TCP-IP connections](#page-7-0)】

#### <span id="page-6-0"></span>**2.1.3 Setting up LAN communication**

- (1) Connect the DFS and the control device via a LAN cable.
- (2) Set up LAN communication as follows:
	- ・Set IP address and subnet mask
	- ・TCP pot number: 1100, 6000 to 6999

【Reference: User guide】

- (3) Establish the connection from the control device to the IP address and TCP port that are set to the DFS in step (2) above.
- (4) Send a communication command from the control device to the DFS in order to check the control status of the DFS.

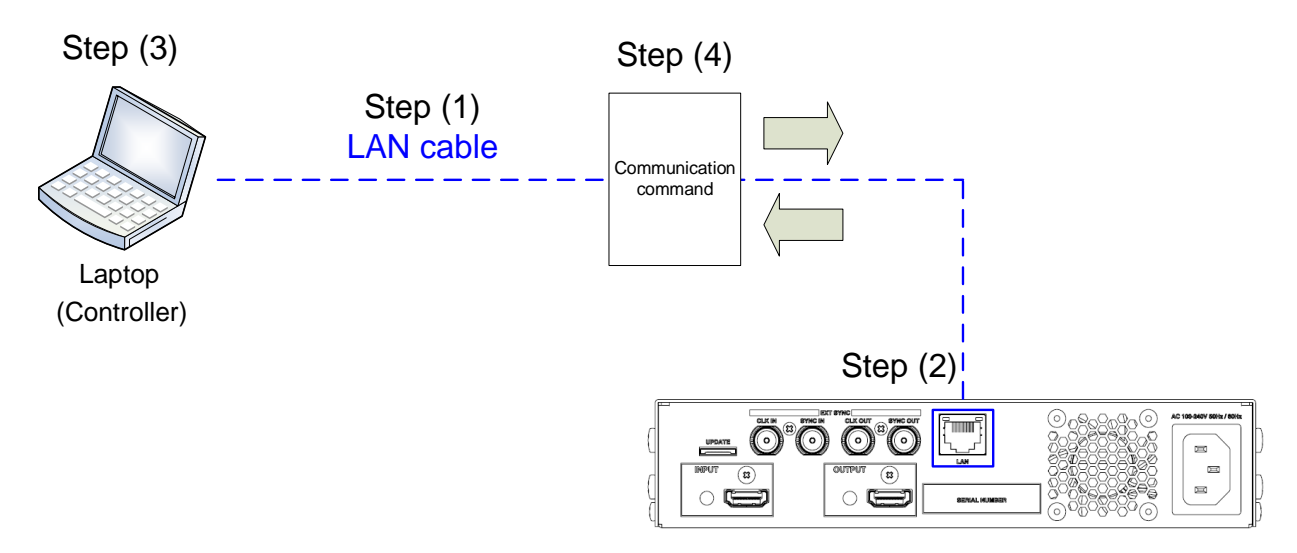

**[Fig. 2.2] Setting LAN communication**

#### <span id="page-7-0"></span>**2.1.4 The number of TCP-IP connections**

The DFS supports up to eight simultaneous TCP-IP connections (eight logical ports).

To maintain optimal system accessibility, it is advisable to issue "port-open" and "port-close" commands before and after command or query strings are issued. This approach enables eight or more control devices to be effectively interfaced simultaneously and without concern for communication errors.

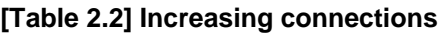

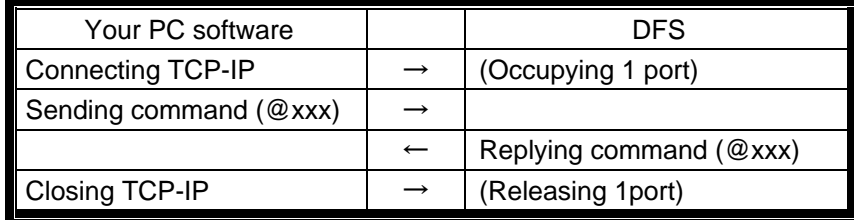

#### *Note:*

As a safeguard, the DFS incorporates a 30-second timeout window for each port. If any port is inactive for more than 30 seconds, it will be closed automatically.

# <span id="page-8-0"></span>**3 Command**

### <span id="page-8-1"></span>**3.1 Command outline**

A command consists of "@" ("40" in hexadecimal), 3 one-byte alphabetical characters (upper and lower cases), and parameters (one-byte numbers<sup>\*</sup>). For some commands, several parameters can be specified or no parameter is required. Processing is executed by sending a delimiter at the end of the command.

Example:@SPM,2

"," (a comma, "2C" in hexadecimal) is indicated between a command and parameter and between two parameters.

#### ■ **If there is an error:**

An error command is returned if an undefined command or wrong parameter is included.

Example:@SOT,1 @ERR,1 回

#### ■ Using as **HELP**

If only delimiter is sent, command list as the help command is returned.

### <span id="page-9-0"></span>**3.2 Command list**

#### ■ **[Error status](#page-11-1)**

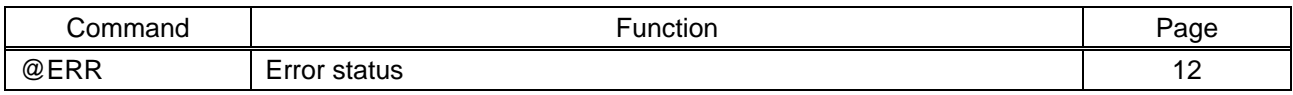

#### ■ **[Output timing](#page-12-0)**

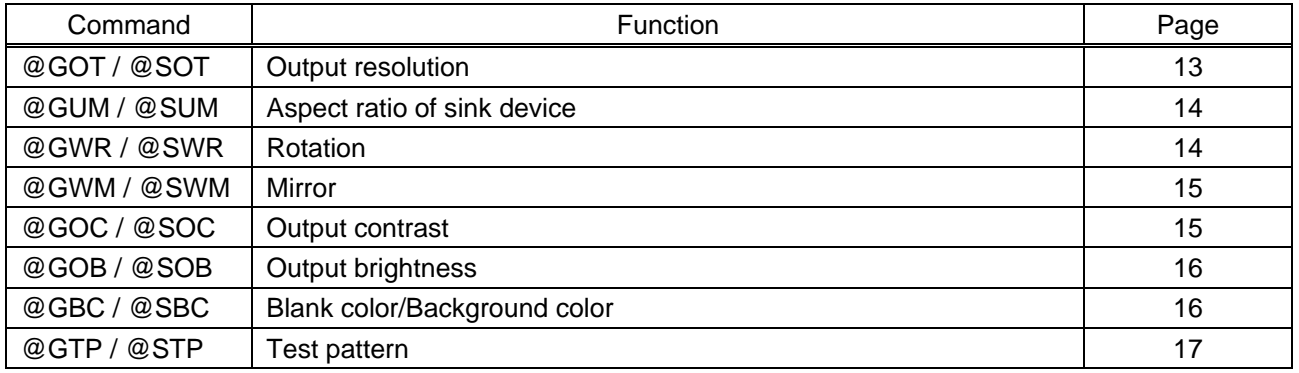

#### ■ **[Setting output](#page-17-0)**

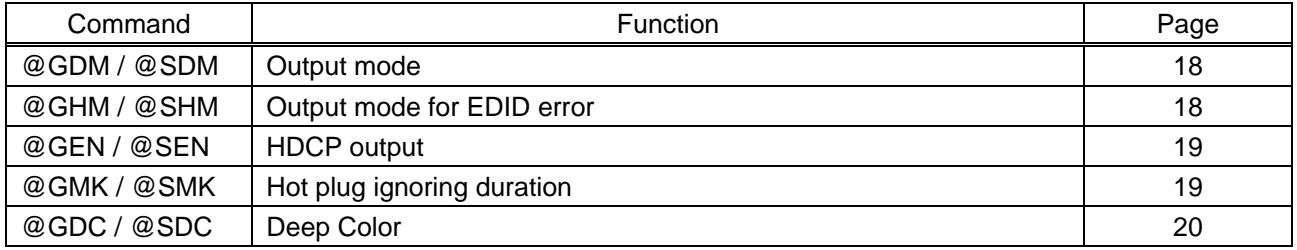

#### ■ **[Input timing](#page-20-0)**

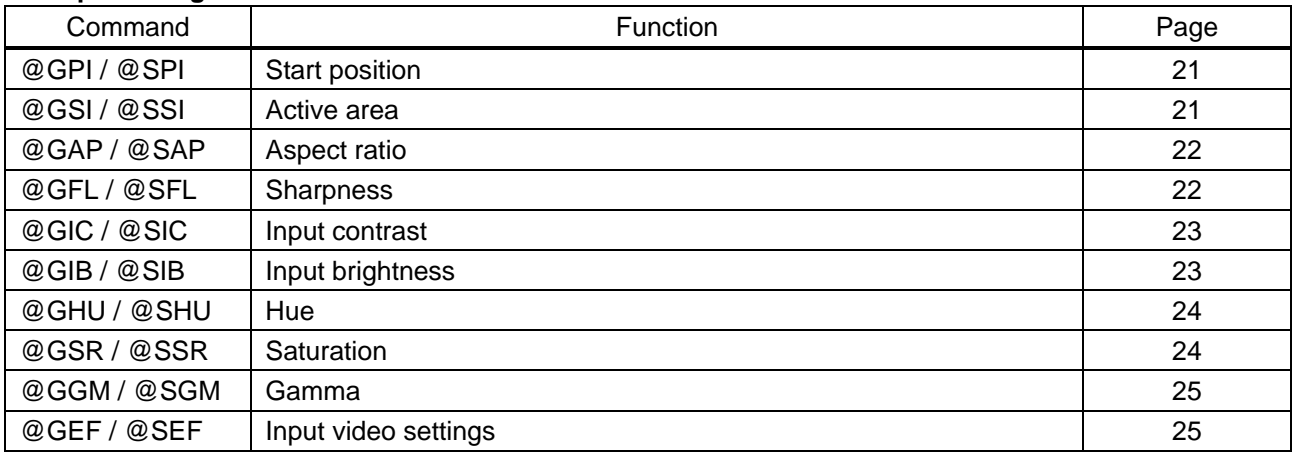

#### ■ **[Setting input](#page-26-0)**

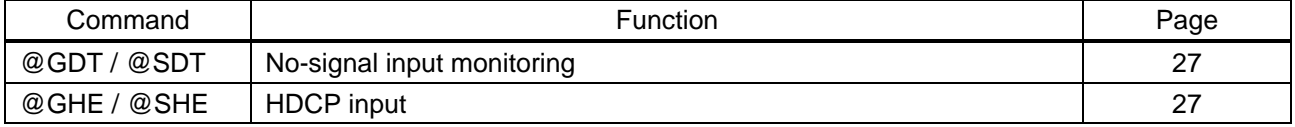

#### ■ **[Setting videowall](#page-27-0)**

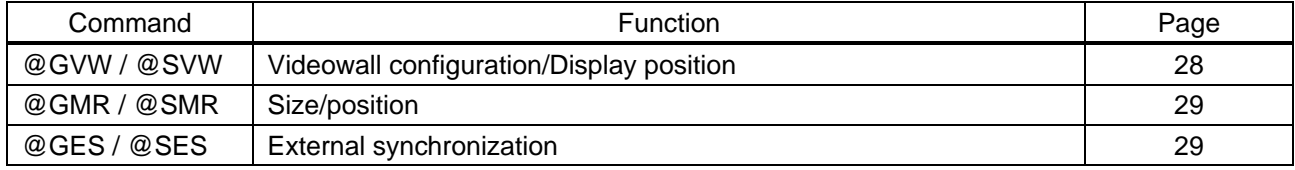

#### ■ **[Setting audio](#page-29-0)**

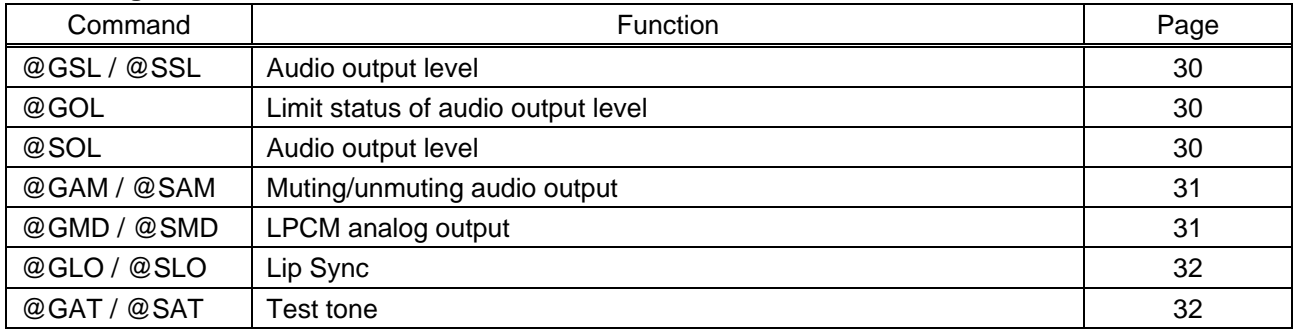

#### ■ **[Setting EDID](#page-32-0)**

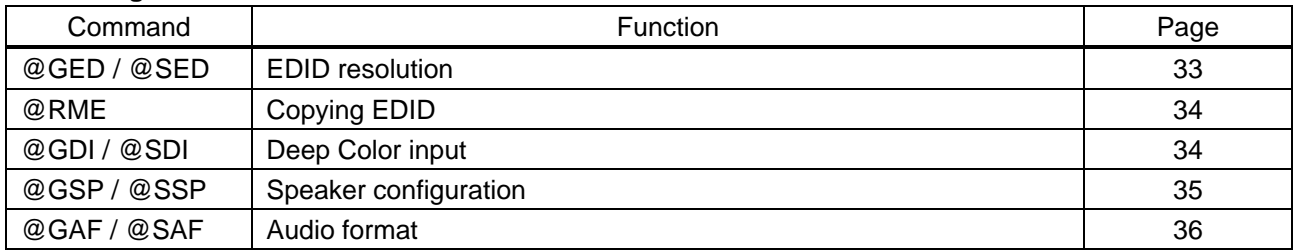

#### ■ **[Setting LAN communication](#page-36-0)**

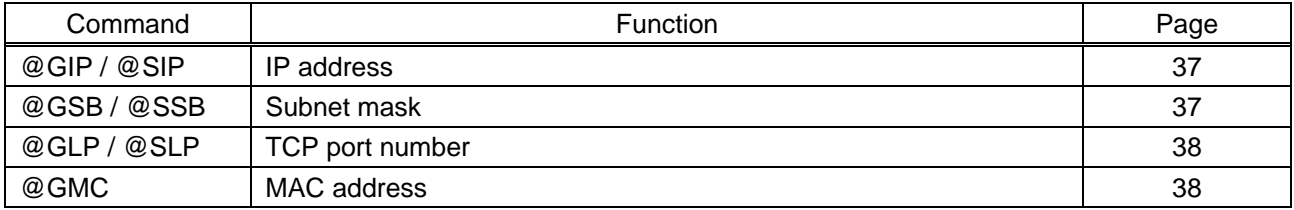

#### ■ **[Setting preset memory](#page-38-0)**

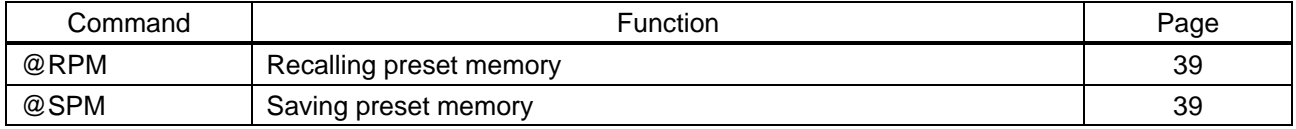

#### ■ **[Advanced setting](#page-39-0)**

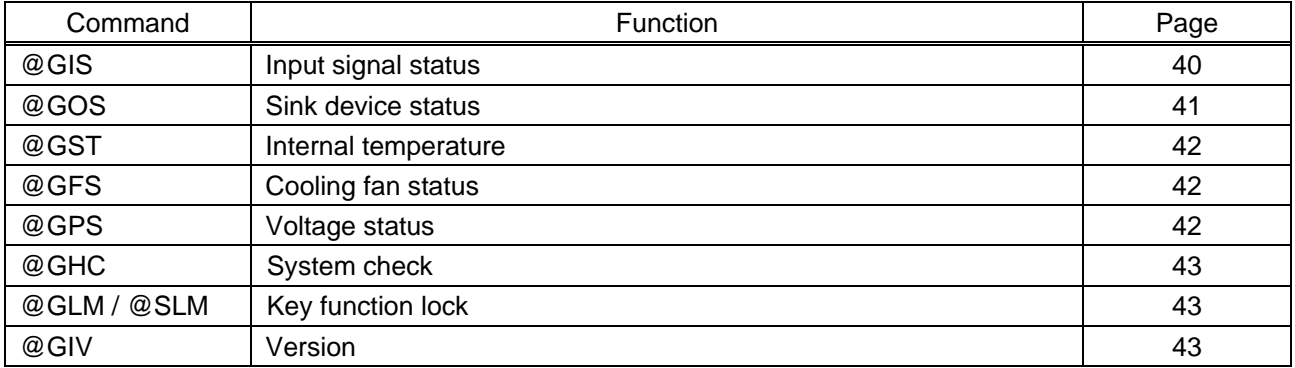

# <span id="page-11-0"></span>**3.3 Detailed descriptions**

# <span id="page-11-1"></span>**3.3.1 Error status**

<span id="page-11-3"></span><span id="page-11-2"></span>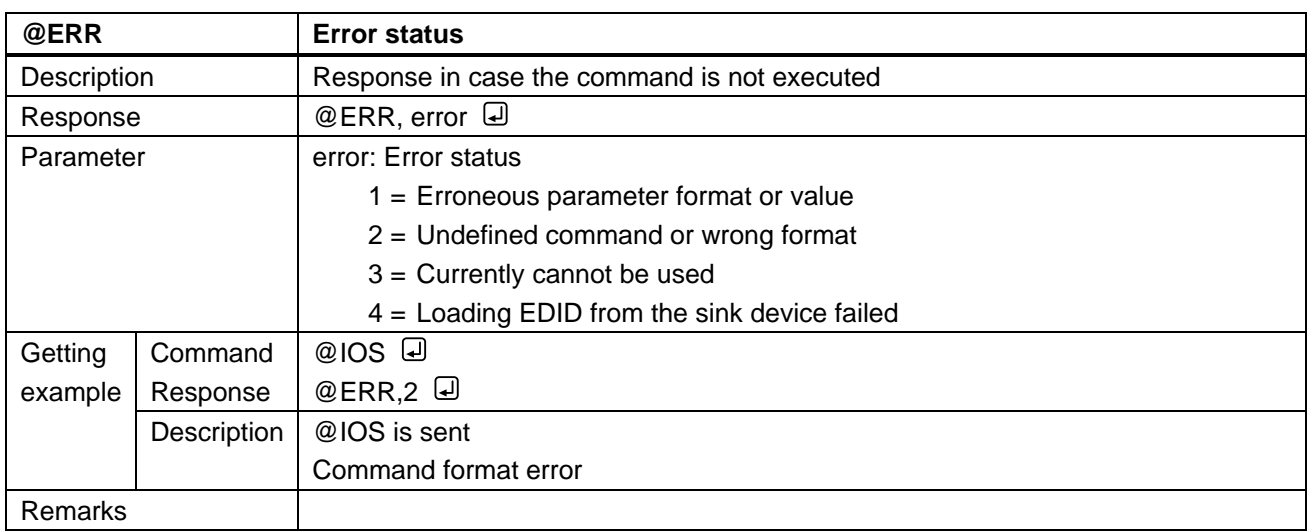

# <span id="page-12-0"></span>**3.3.2 Output timing**

<span id="page-12-2"></span><span id="page-12-1"></span>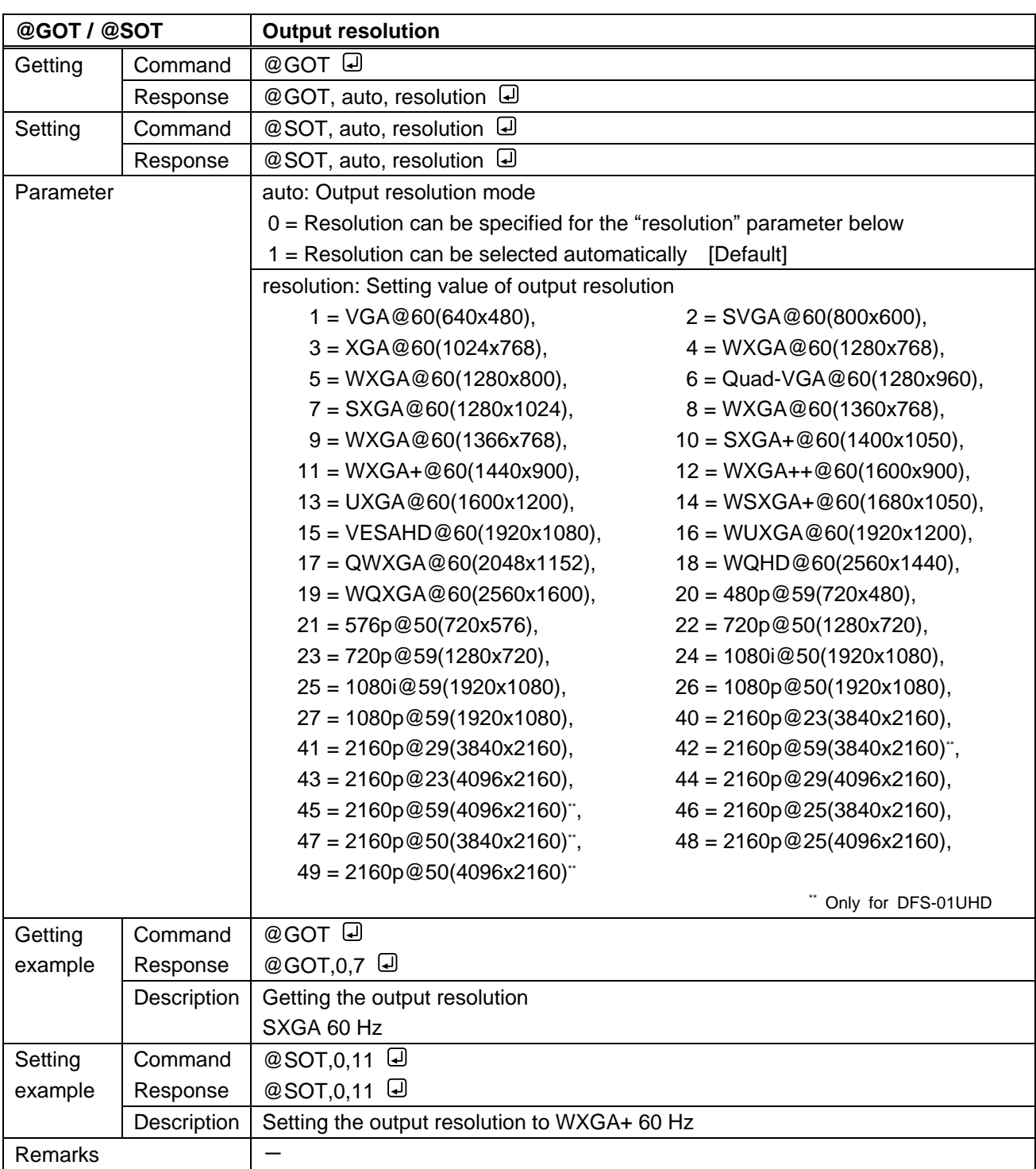

<span id="page-13-1"></span><span id="page-13-0"></span>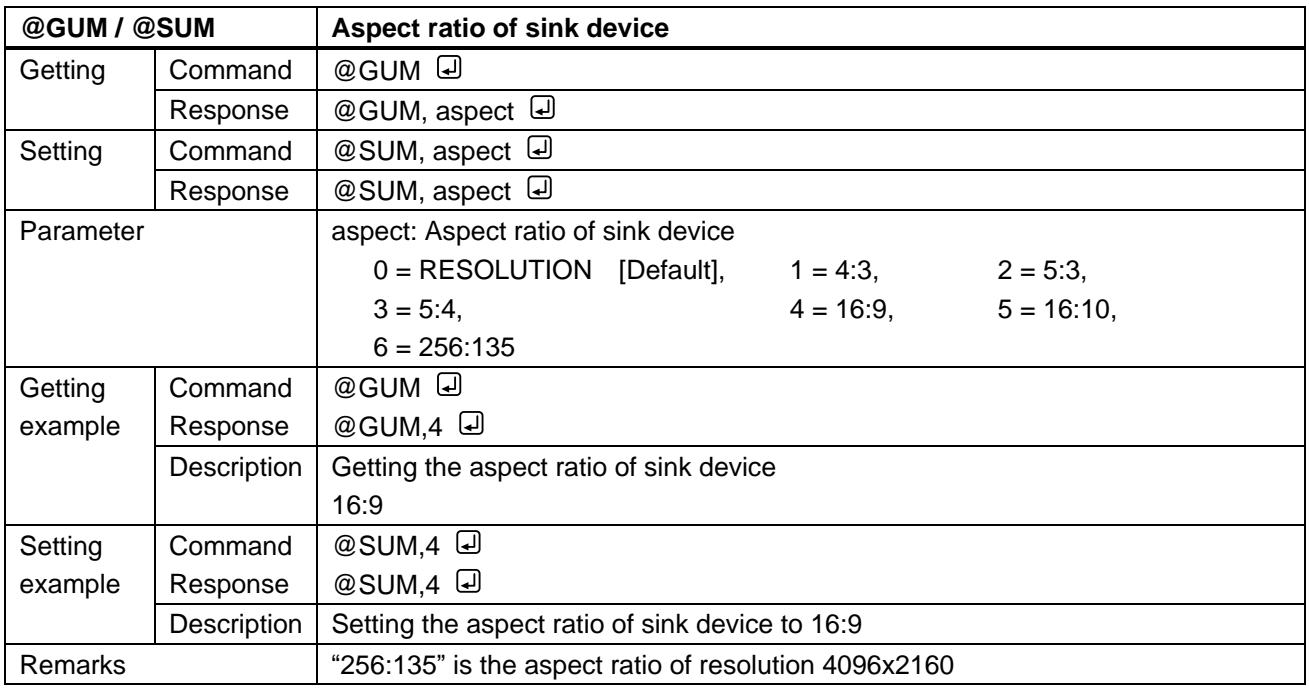

<span id="page-13-3"></span><span id="page-13-2"></span>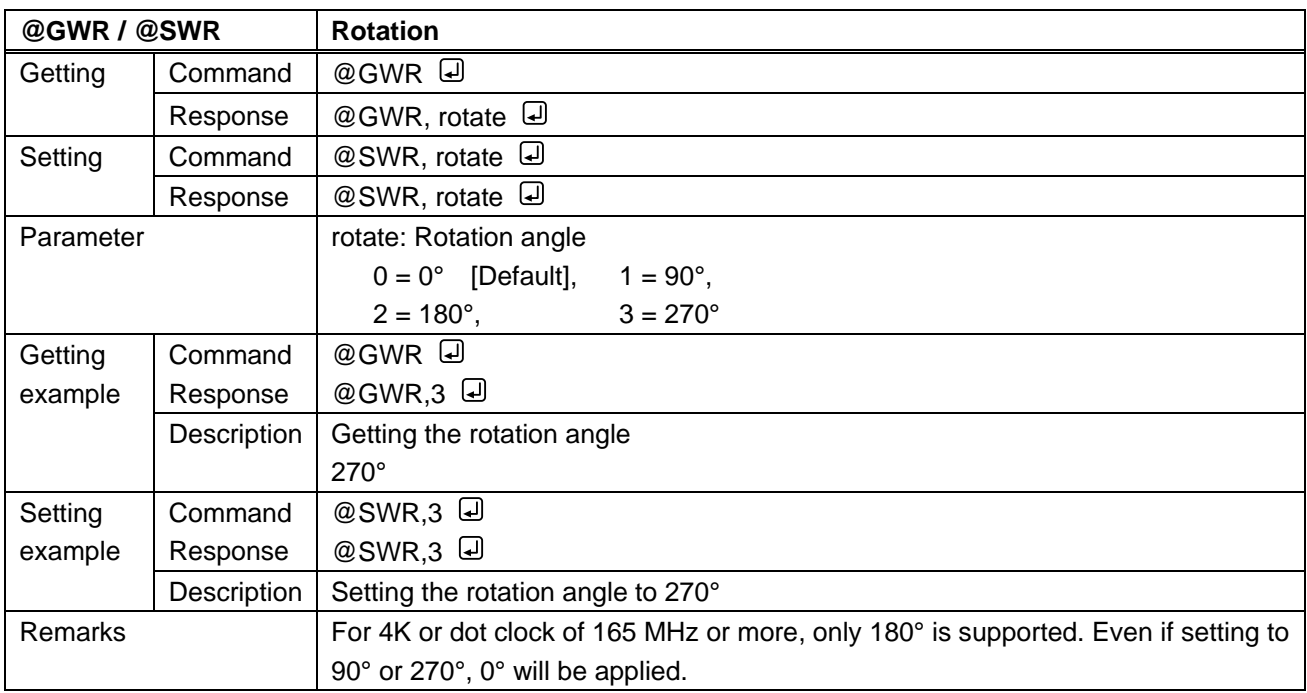

<span id="page-14-1"></span><span id="page-14-0"></span>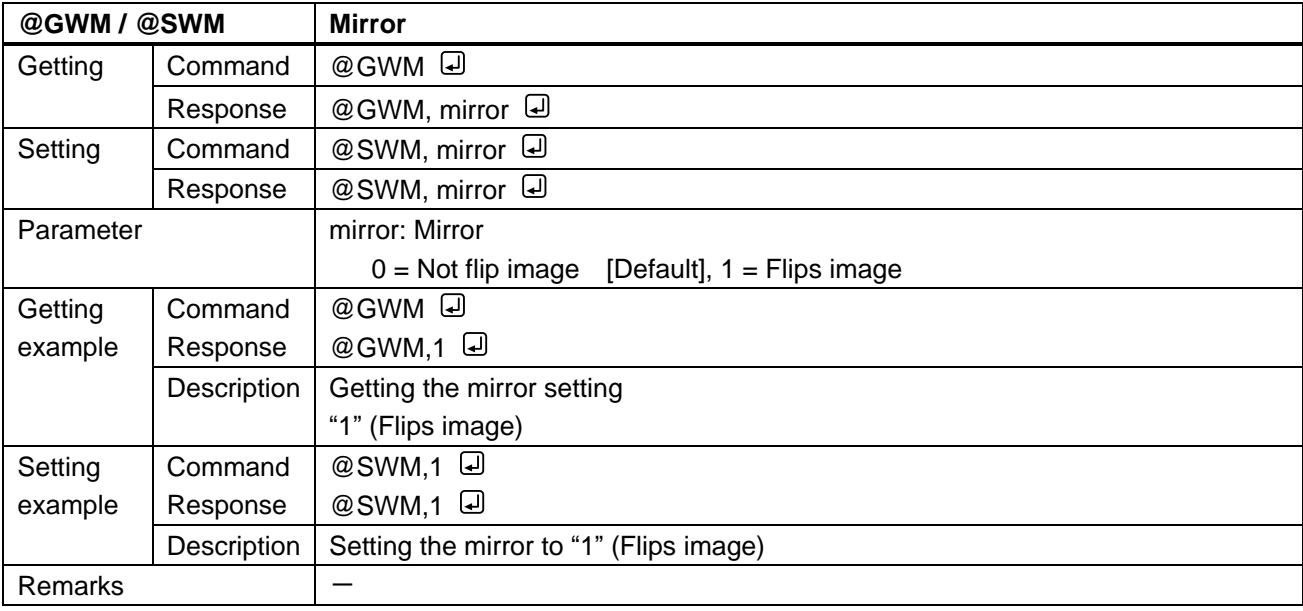

<span id="page-14-3"></span><span id="page-14-2"></span>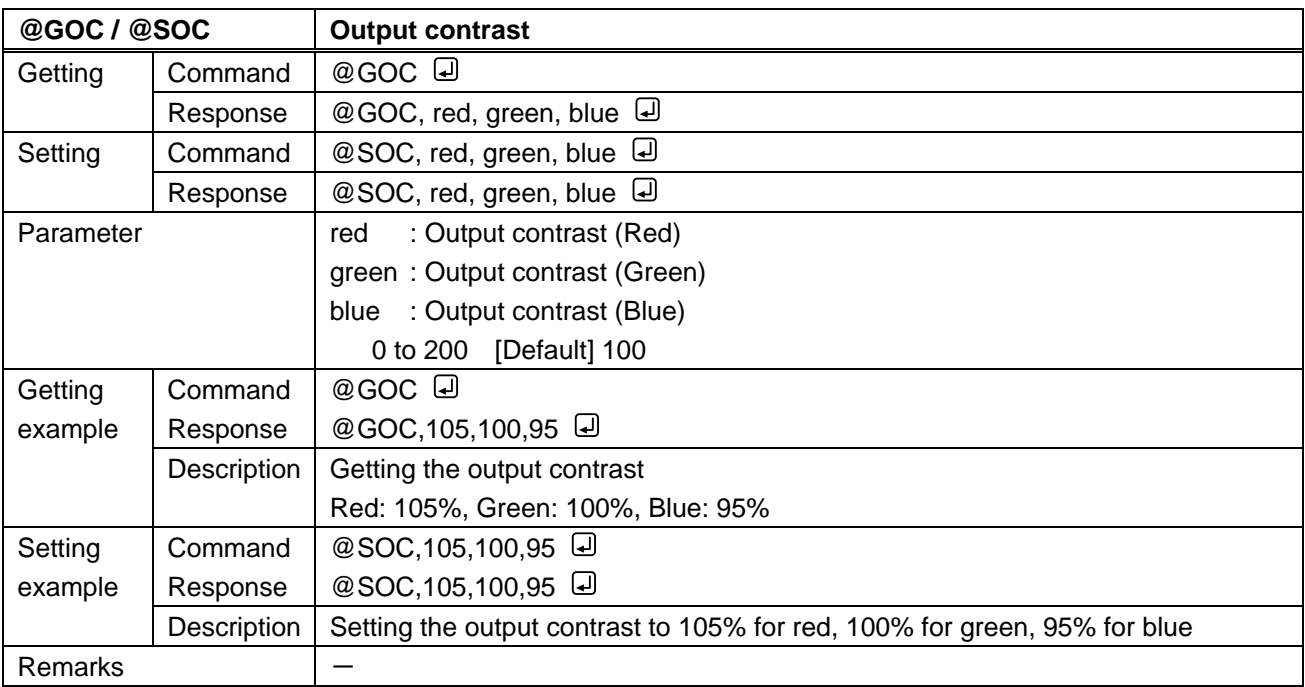

<span id="page-15-1"></span><span id="page-15-0"></span>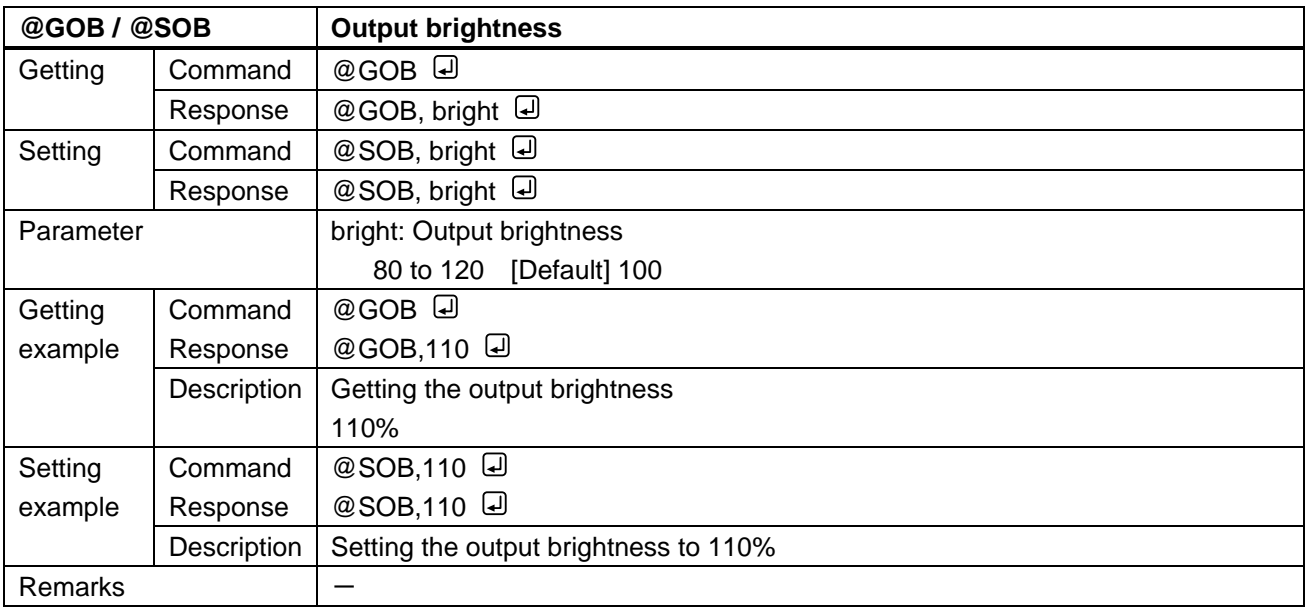

<span id="page-15-3"></span><span id="page-15-2"></span>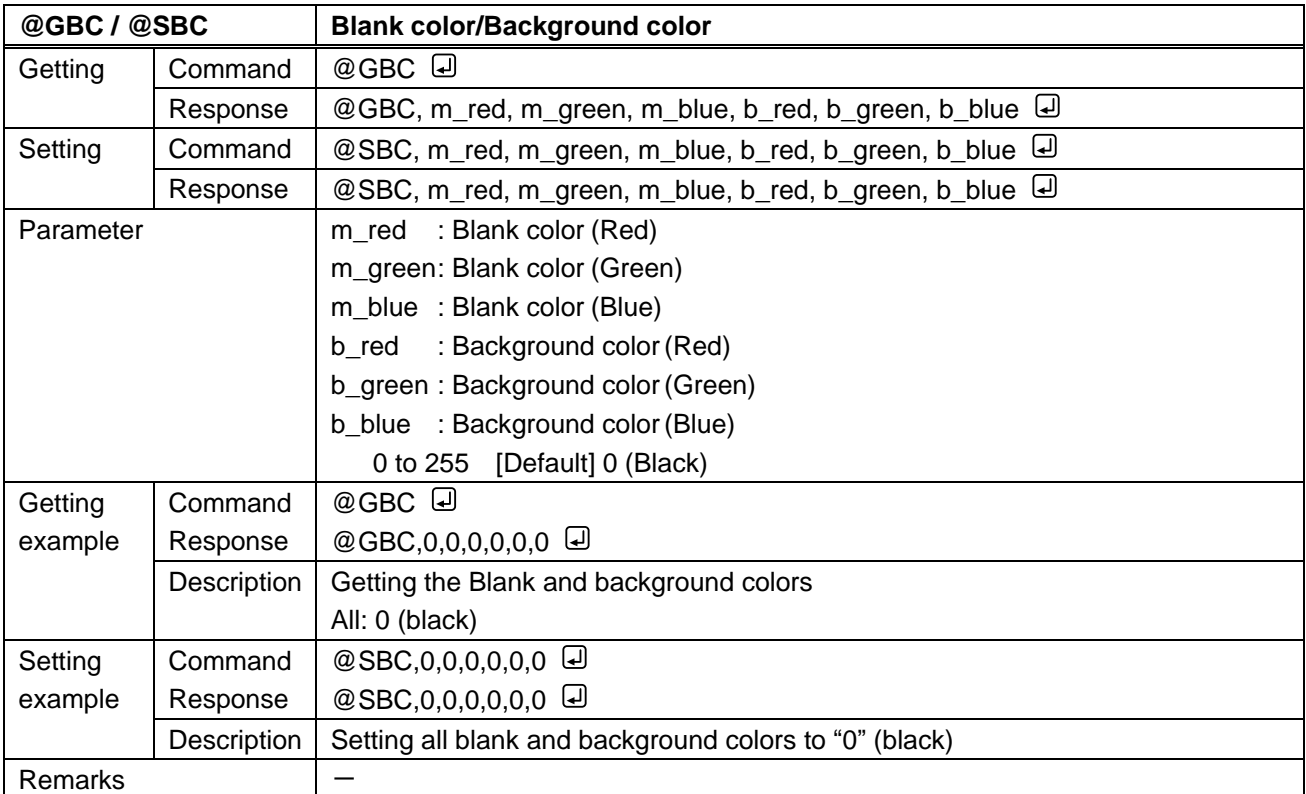

<span id="page-16-1"></span><span id="page-16-0"></span>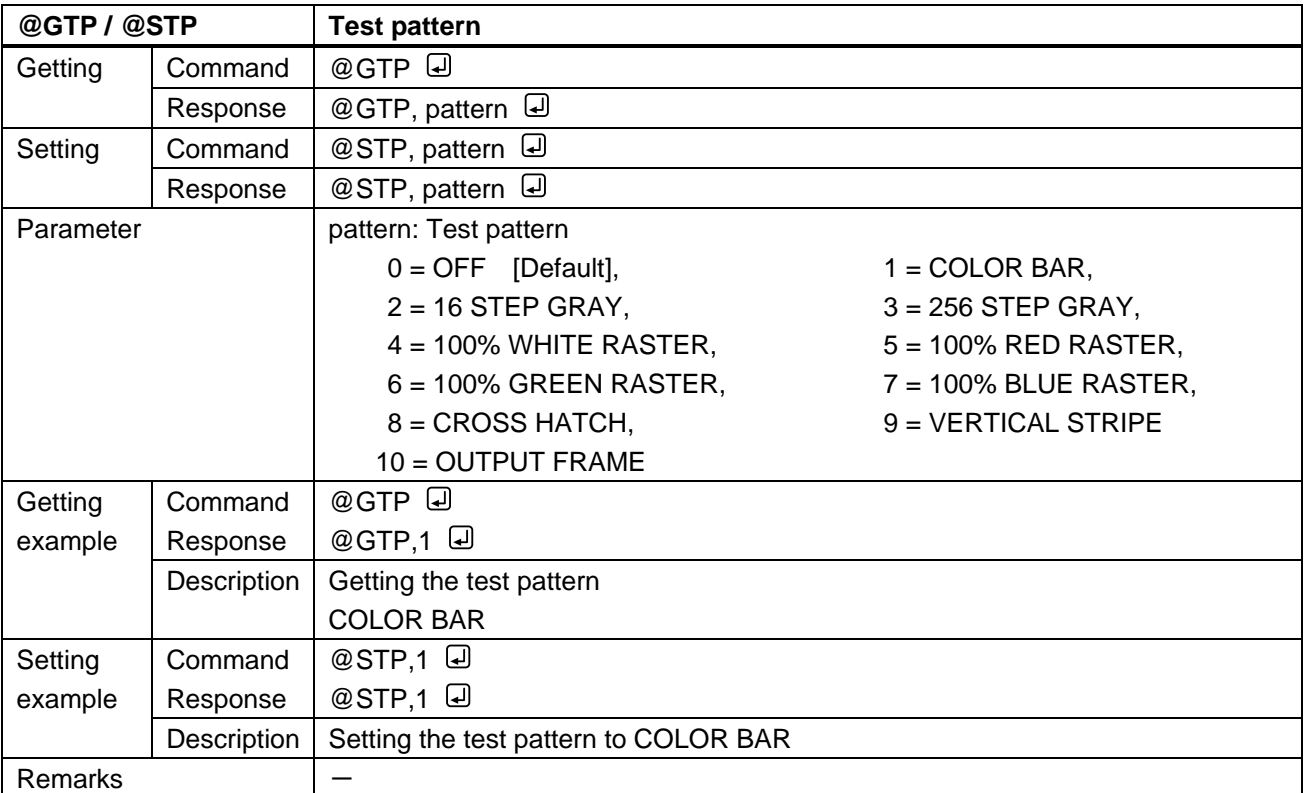

### <span id="page-17-0"></span>**3.3.3 Setting output**

<span id="page-17-2"></span><span id="page-17-1"></span>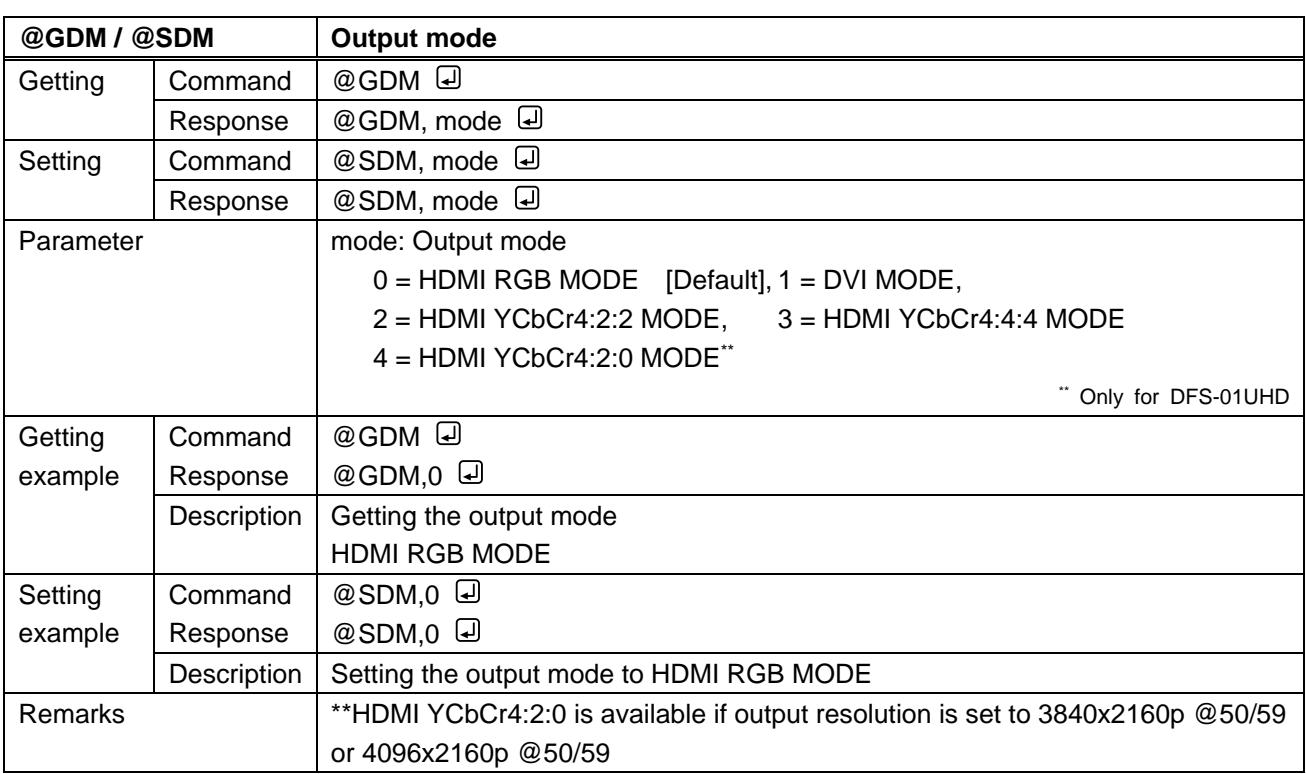

<span id="page-17-4"></span><span id="page-17-3"></span>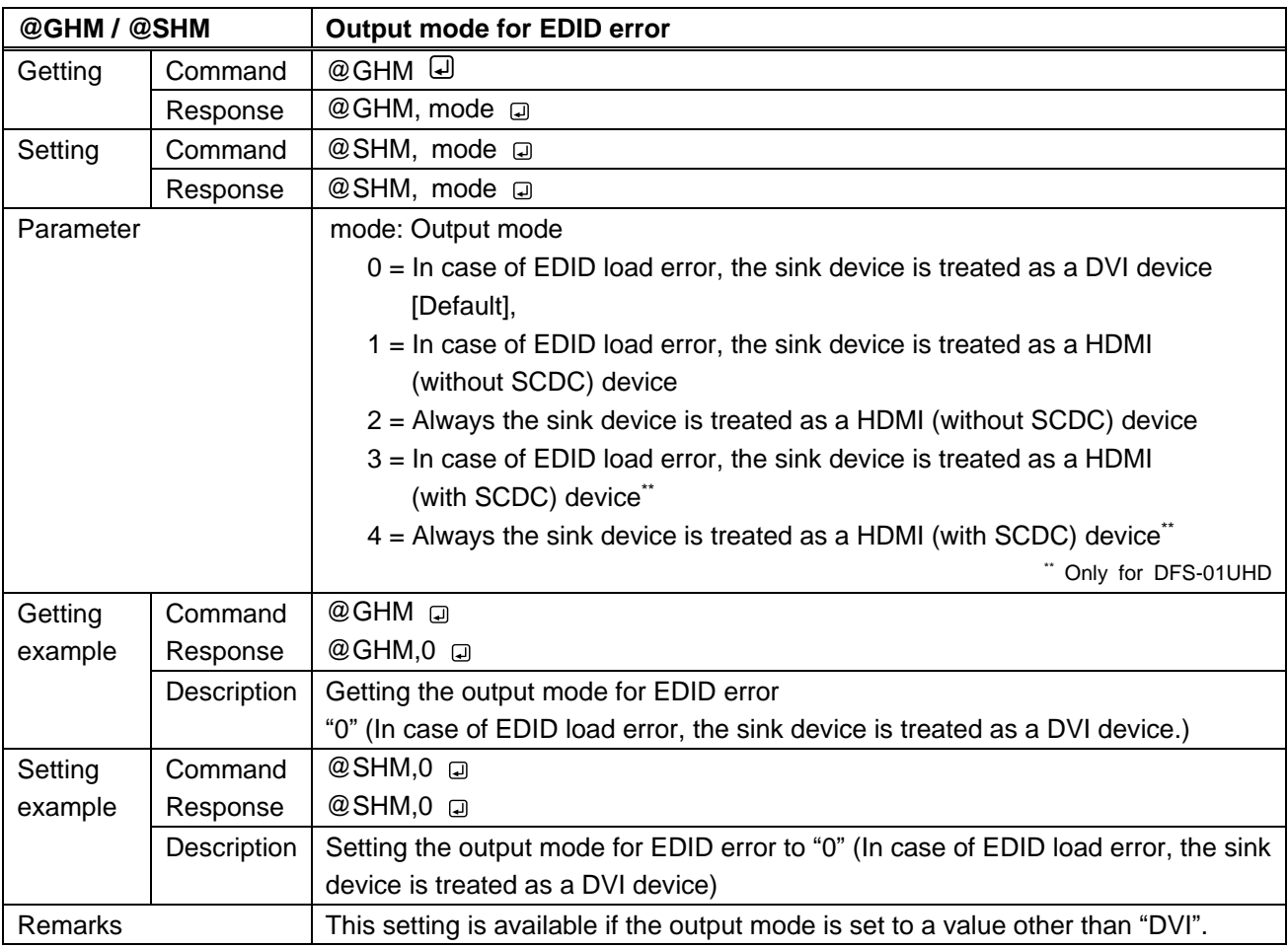

<span id="page-18-1"></span><span id="page-18-0"></span>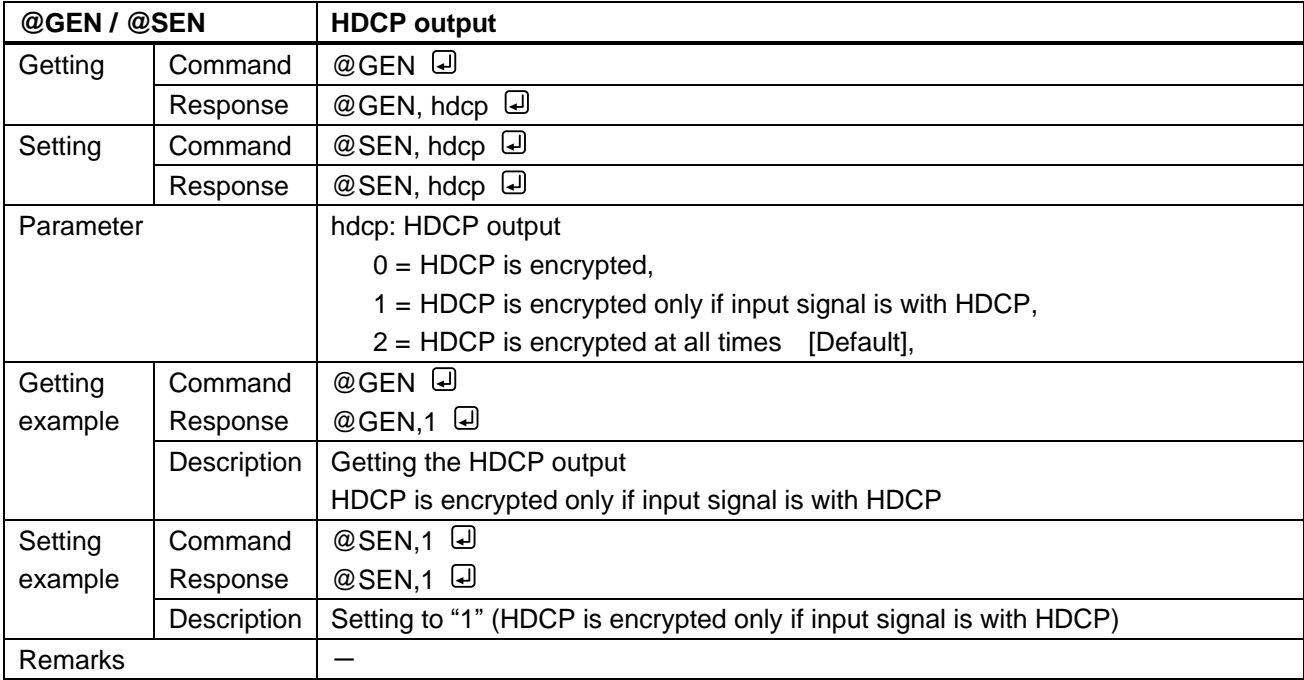

<span id="page-18-3"></span><span id="page-18-2"></span>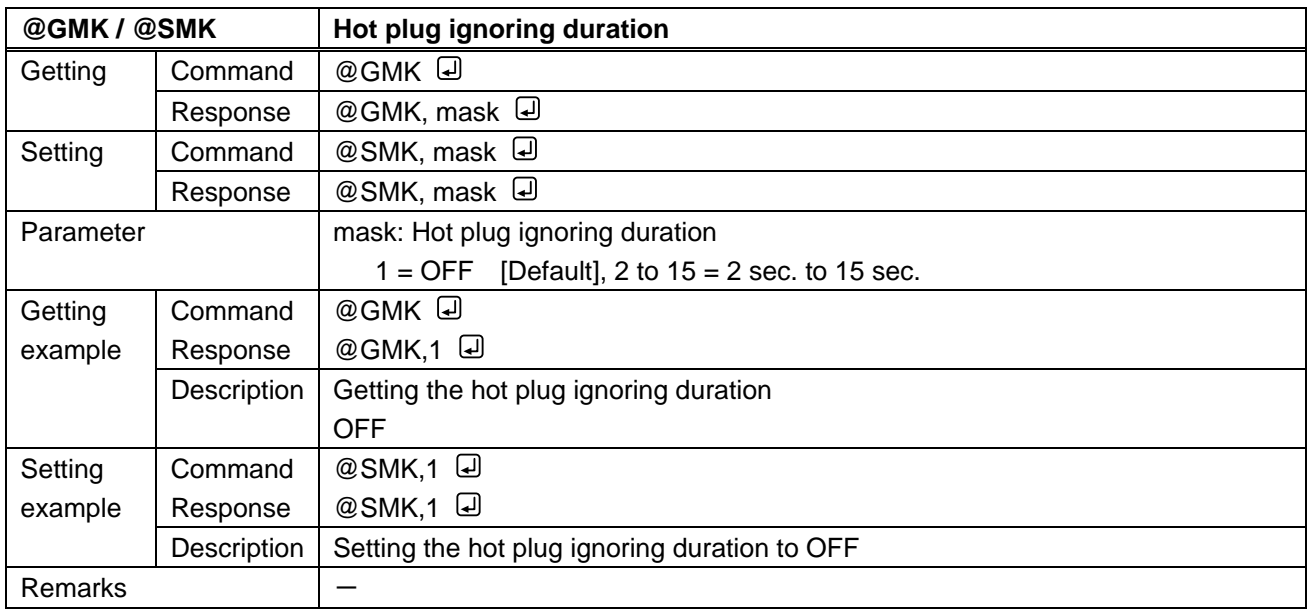

<span id="page-19-1"></span><span id="page-19-0"></span>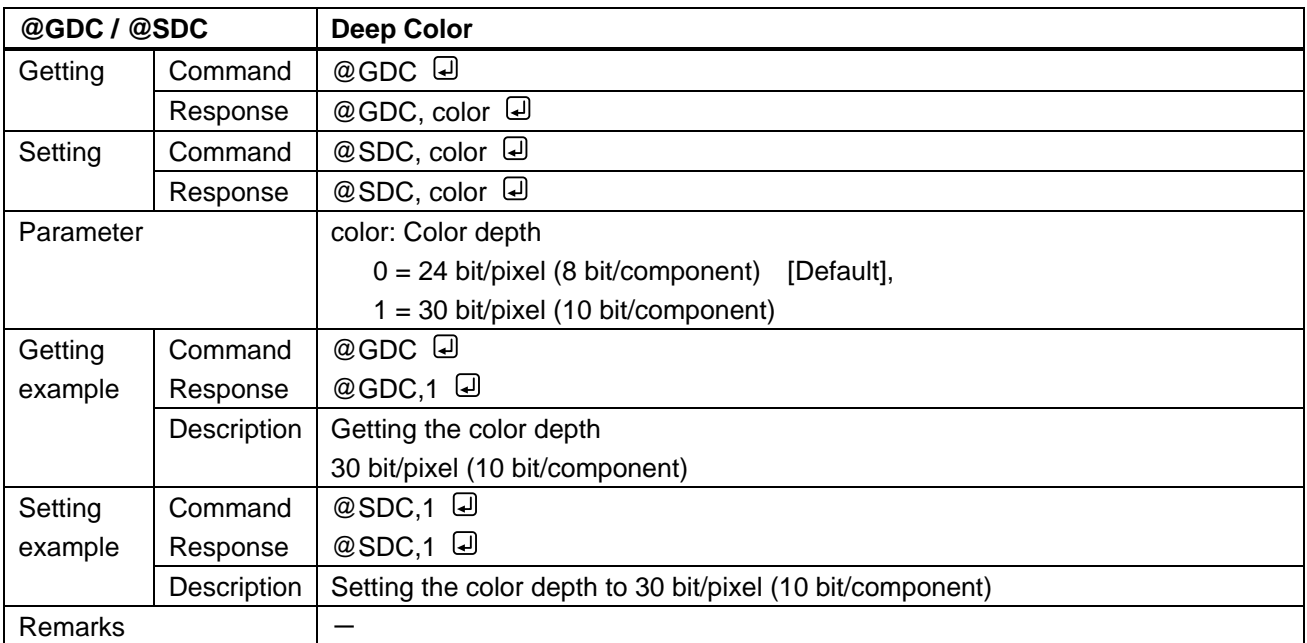

# <span id="page-20-0"></span>**3.3.4 Input timing**

<span id="page-20-2"></span><span id="page-20-1"></span>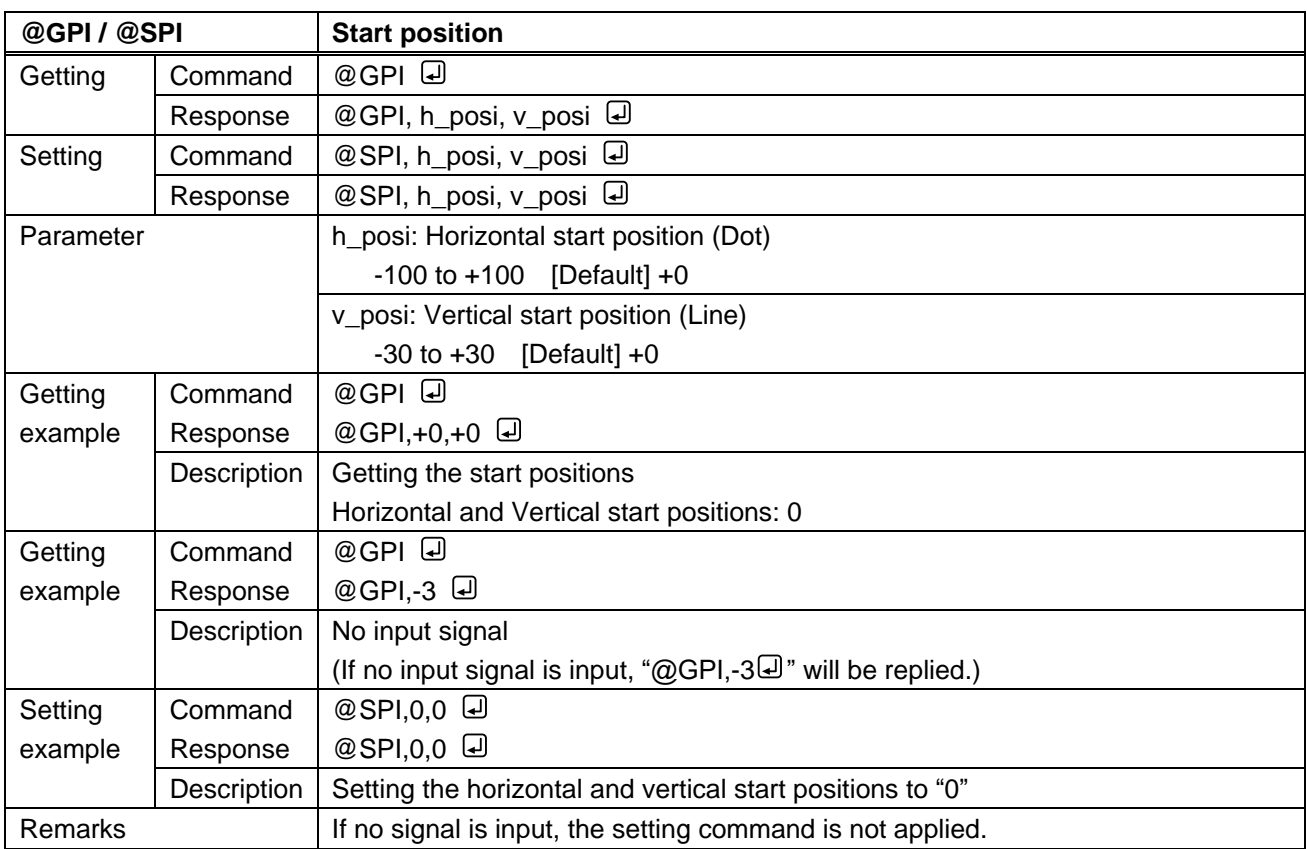

<span id="page-20-4"></span><span id="page-20-3"></span>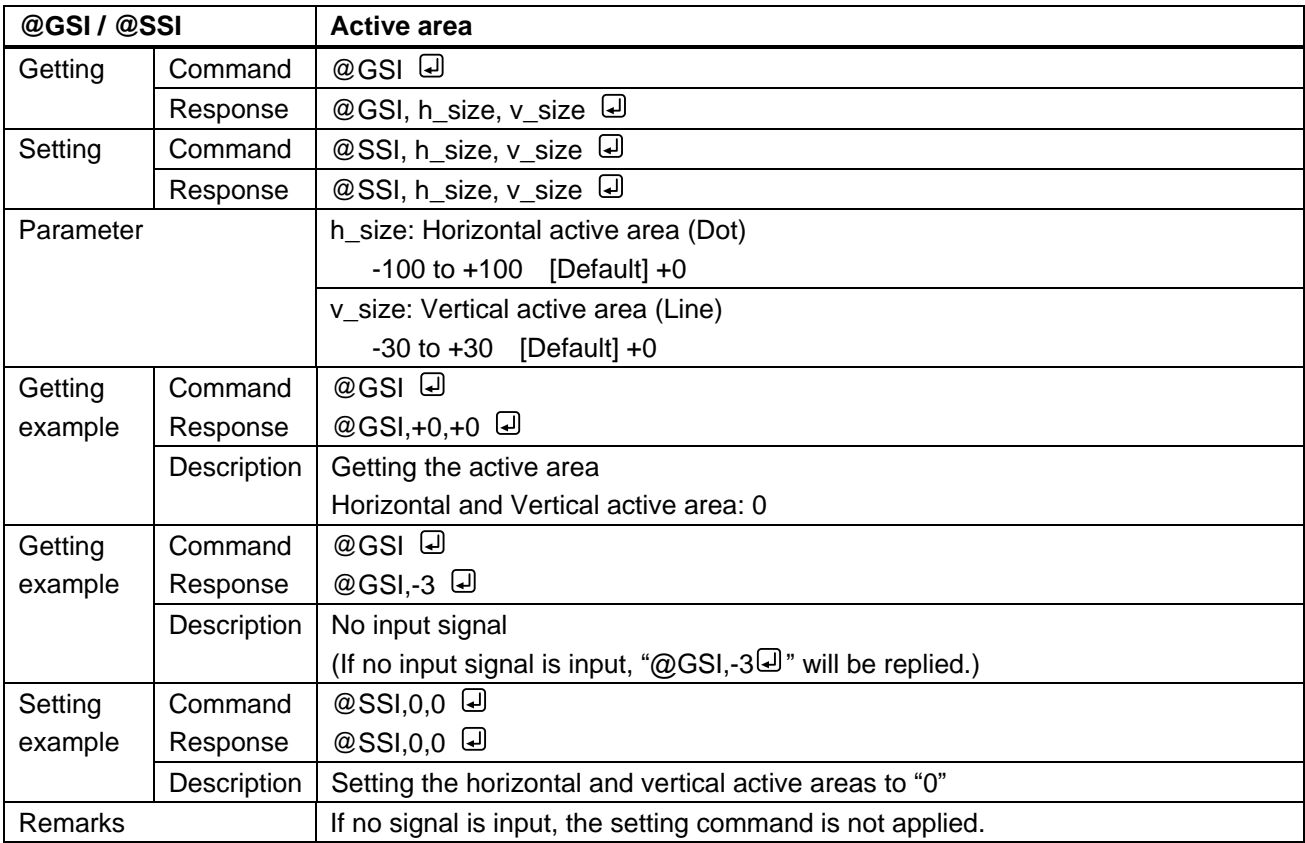

<span id="page-21-1"></span><span id="page-21-0"></span>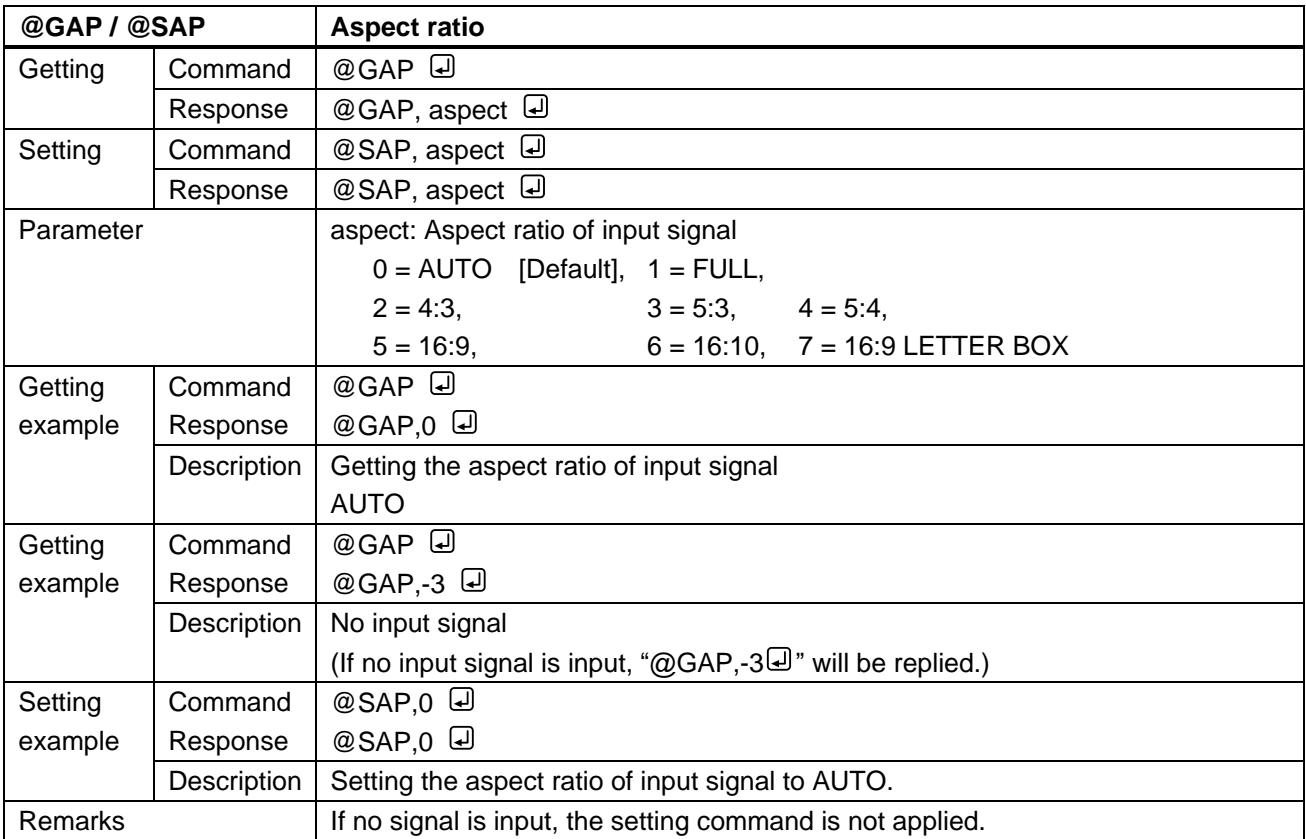

<span id="page-21-3"></span><span id="page-21-2"></span>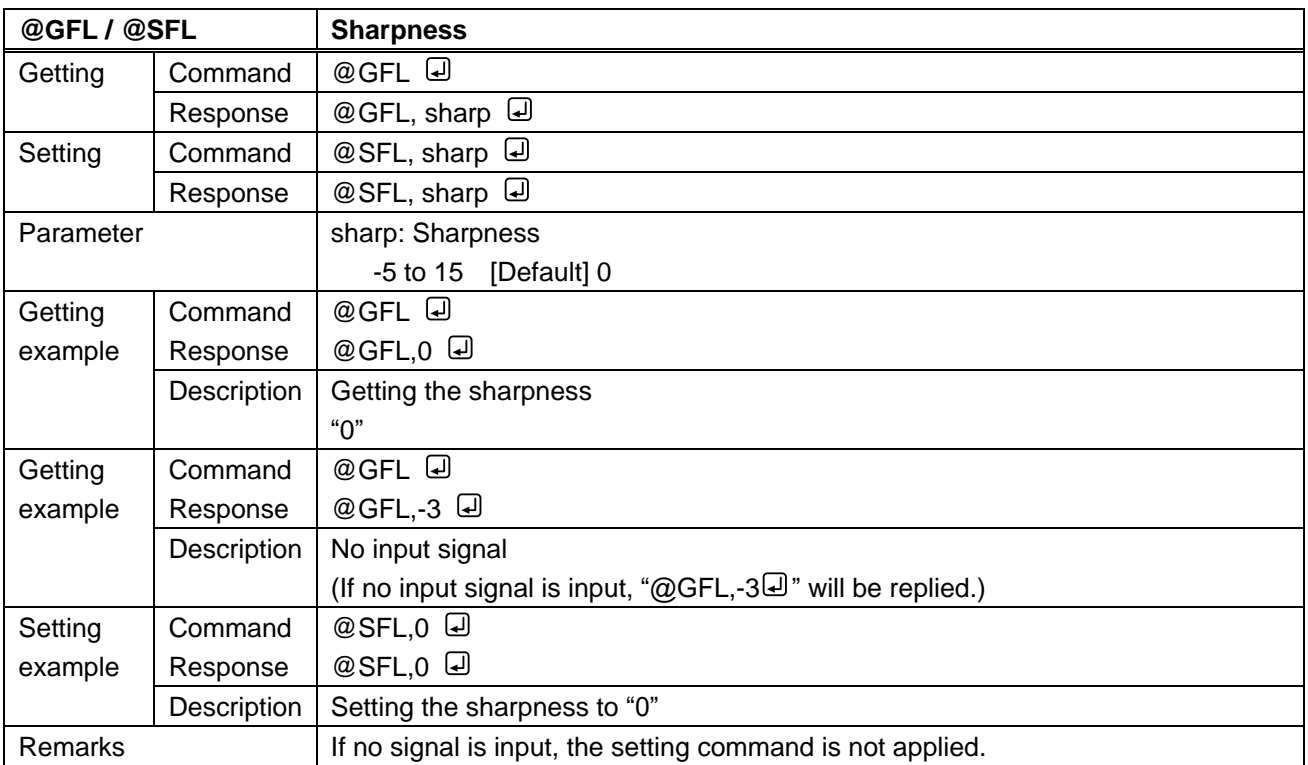

<span id="page-22-1"></span><span id="page-22-0"></span>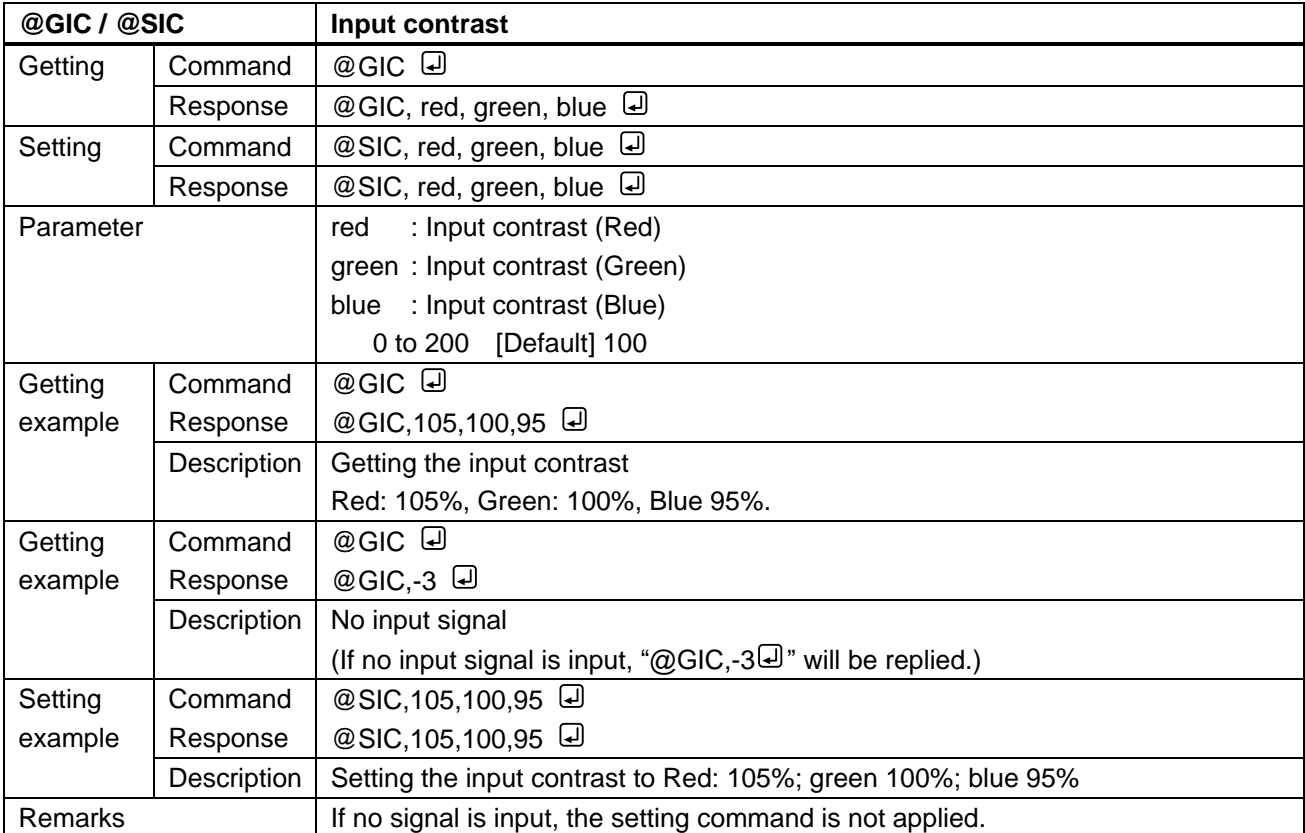

<span id="page-22-3"></span><span id="page-22-2"></span>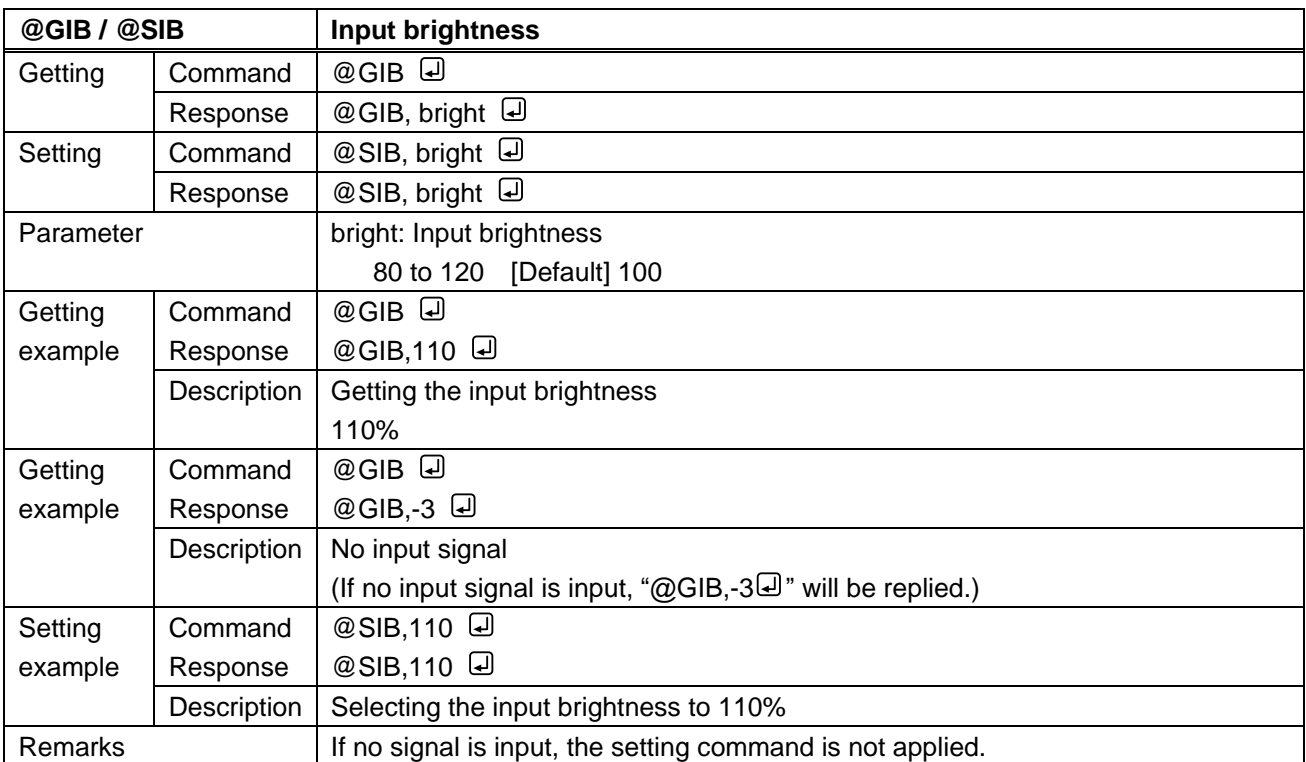

<span id="page-23-1"></span><span id="page-23-0"></span>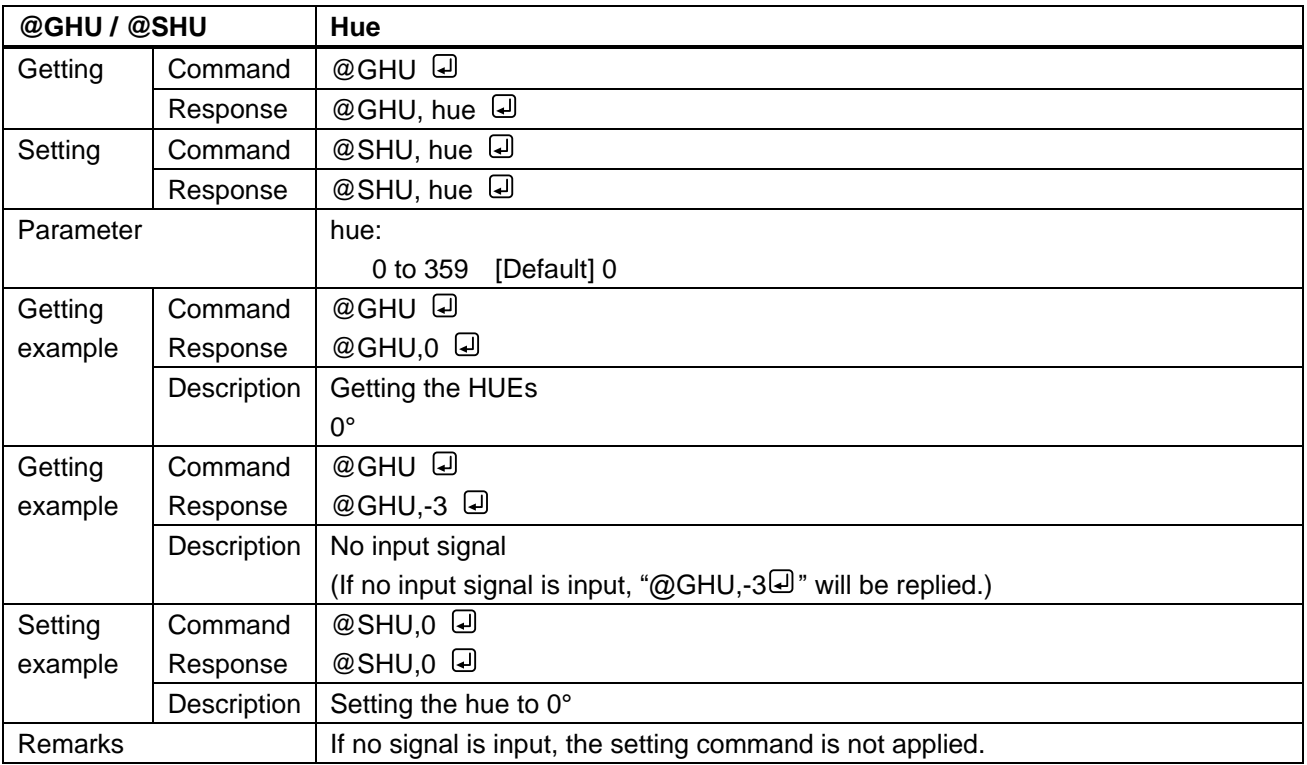

<span id="page-23-3"></span><span id="page-23-2"></span>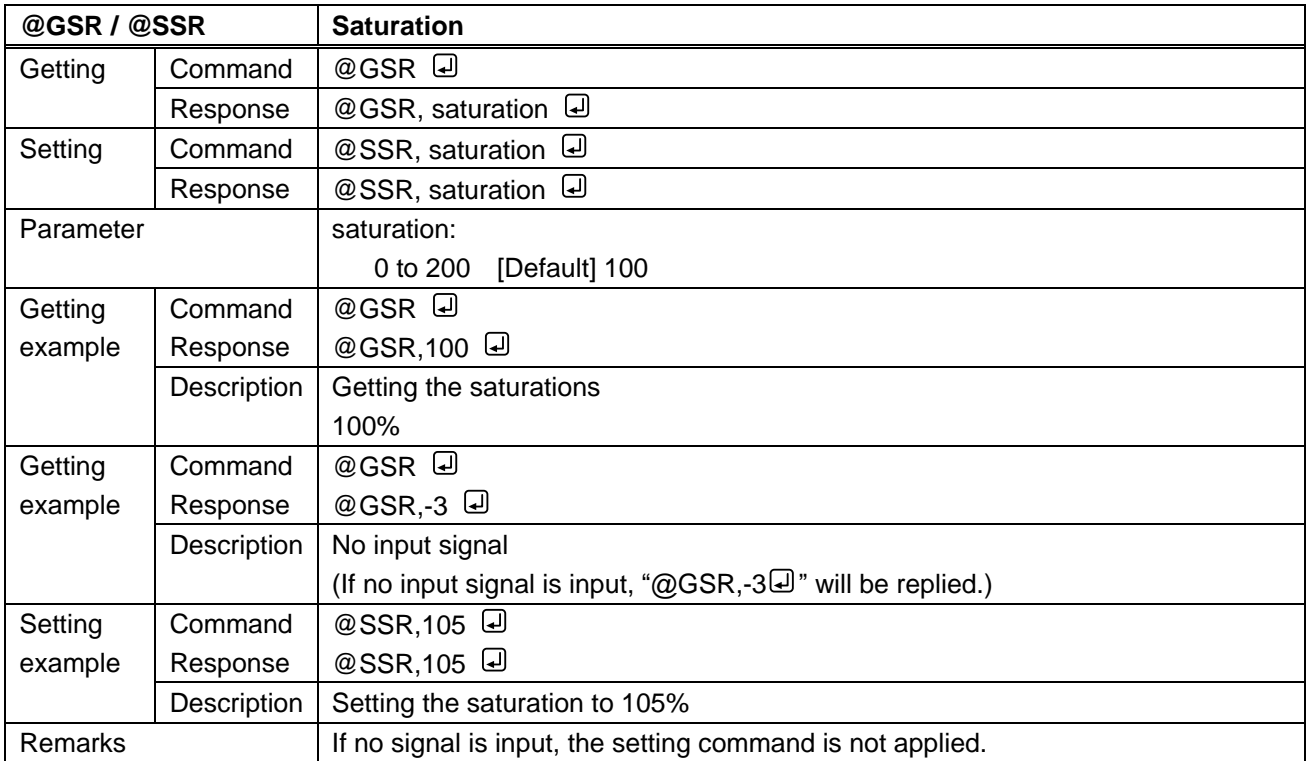

<span id="page-24-1"></span><span id="page-24-0"></span>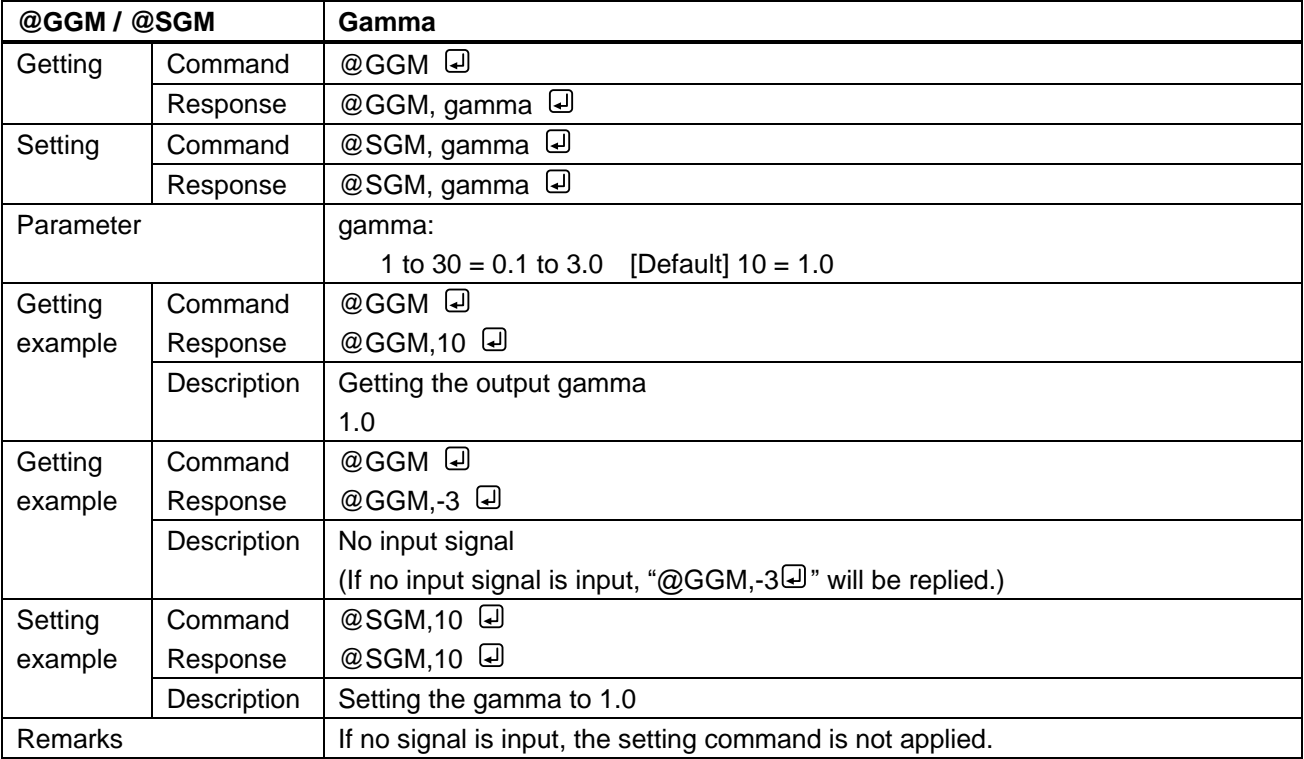

<span id="page-24-3"></span><span id="page-24-2"></span>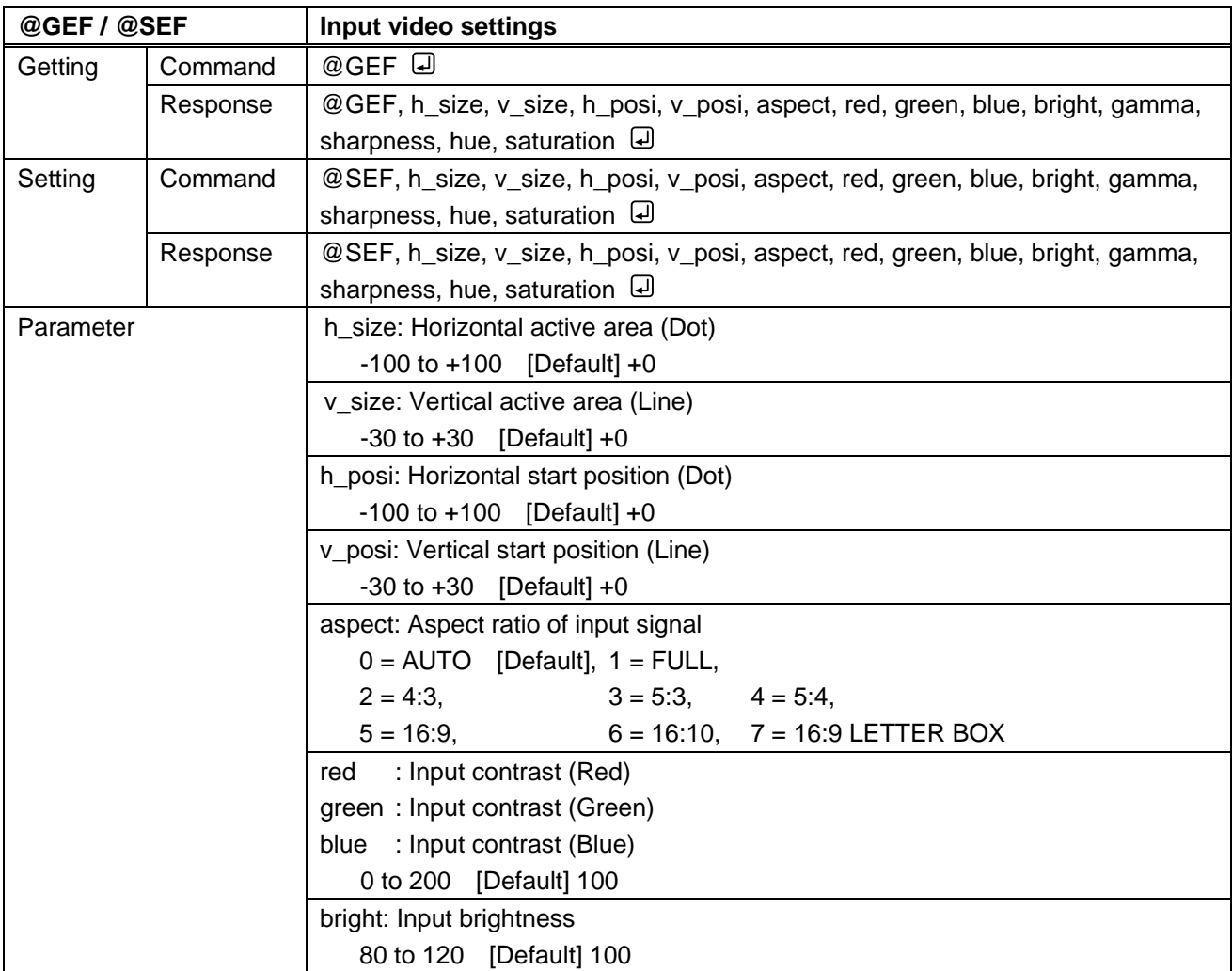

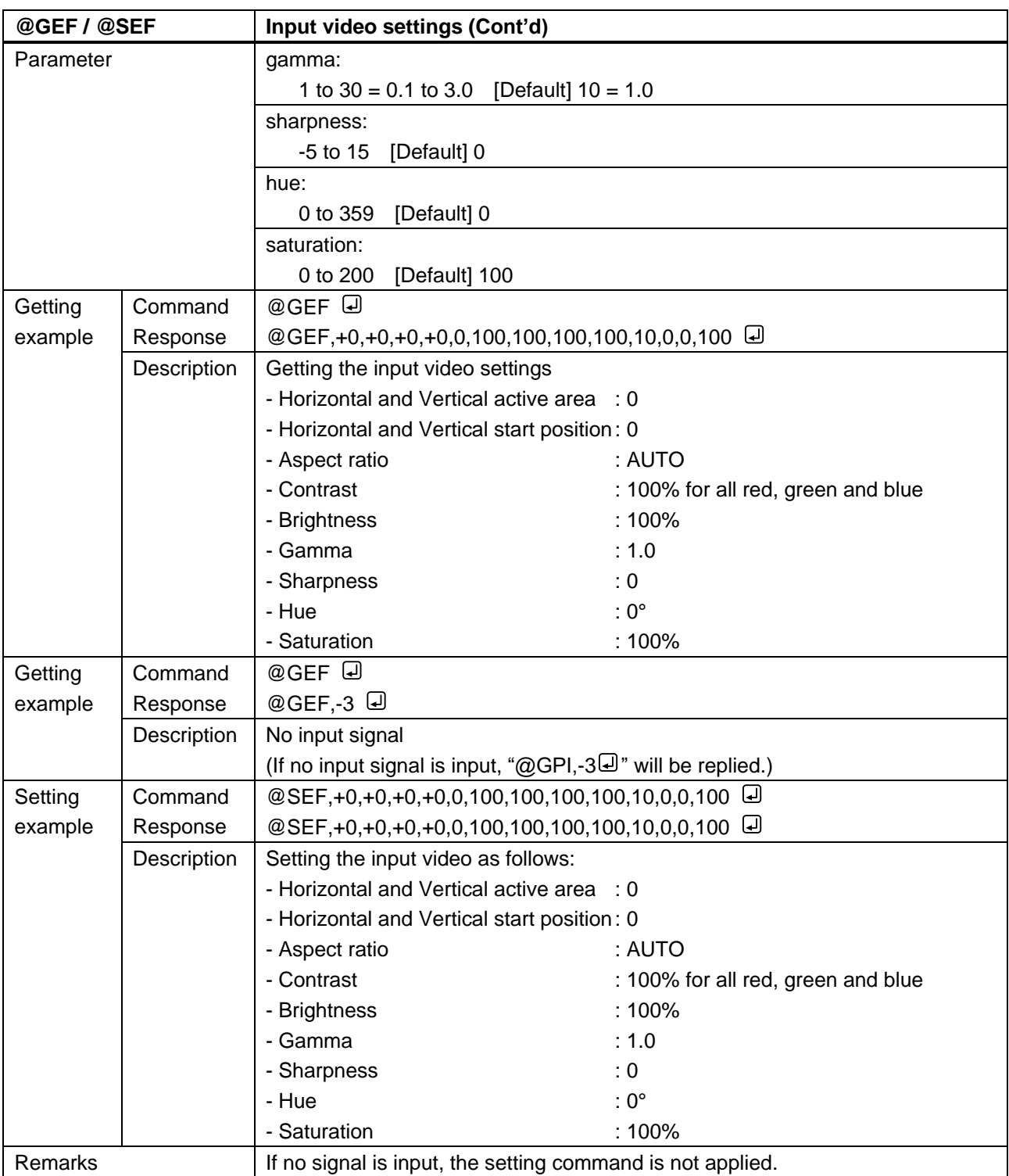

# <span id="page-26-0"></span>**3.3.5 Setting input**

<span id="page-26-2"></span><span id="page-26-1"></span>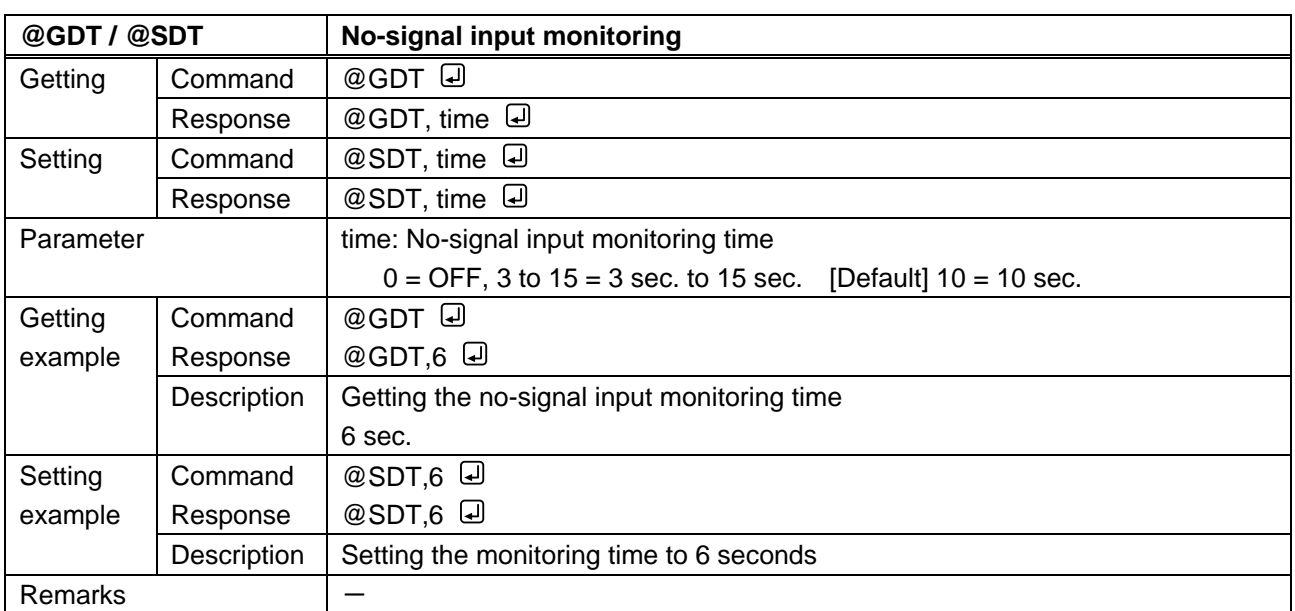

<span id="page-26-4"></span><span id="page-26-3"></span>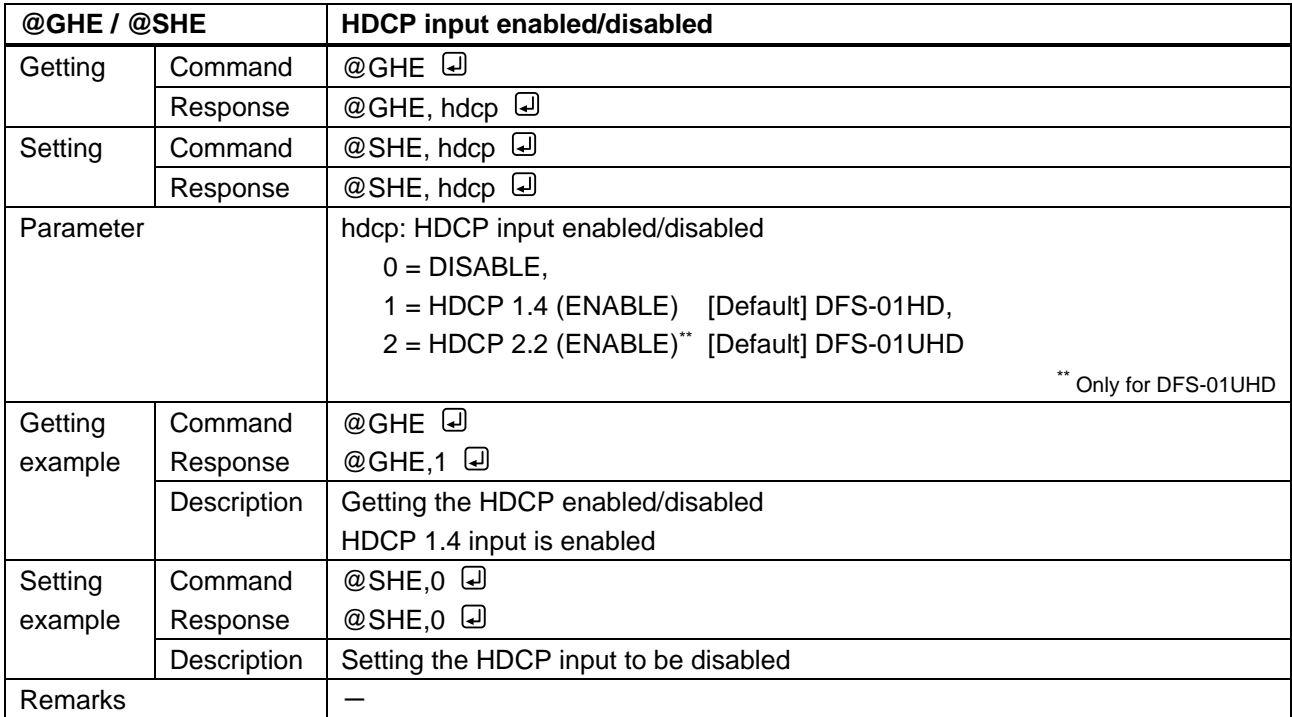

# <span id="page-27-0"></span>**3.3.6 Setting videowall**

<span id="page-27-2"></span><span id="page-27-1"></span>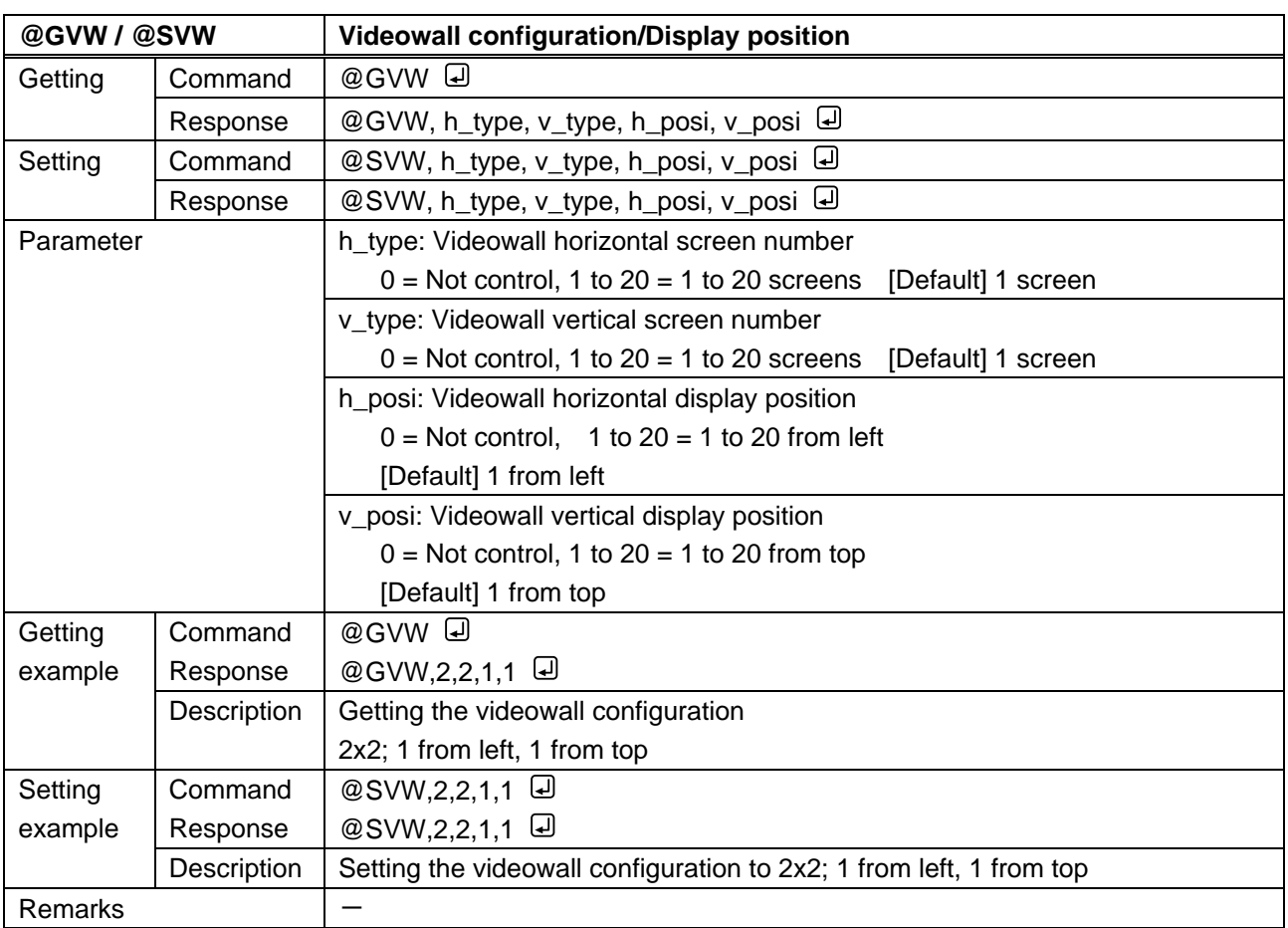

<span id="page-28-1"></span><span id="page-28-0"></span>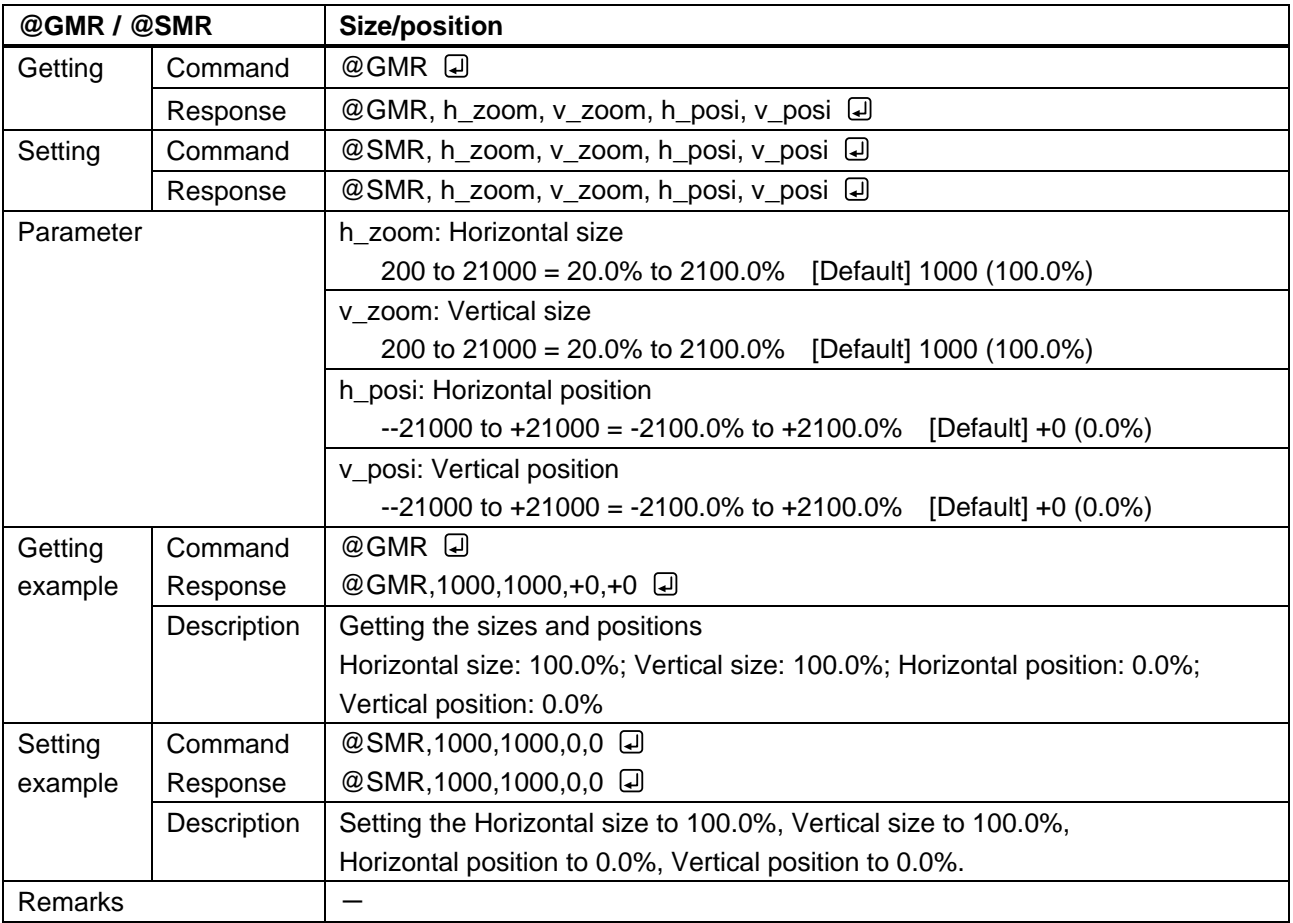

<span id="page-28-3"></span><span id="page-28-2"></span>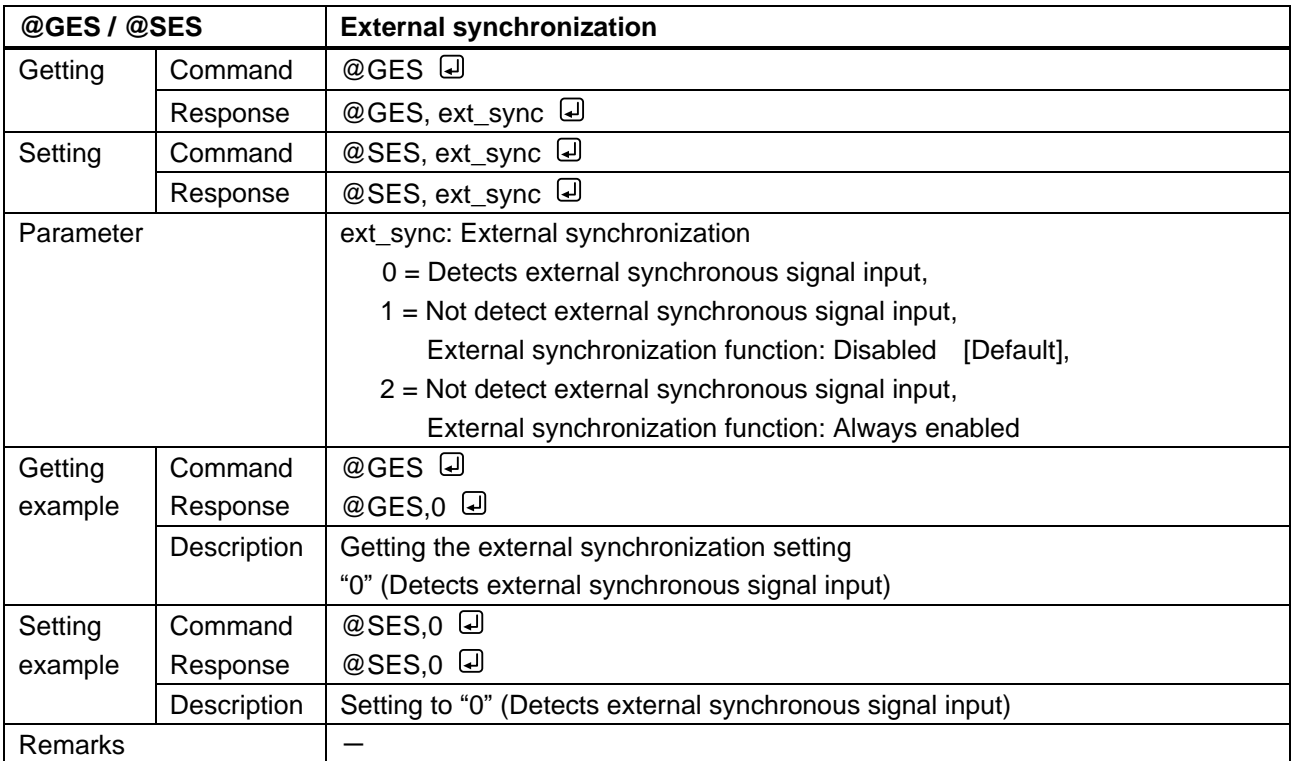

# <span id="page-29-0"></span>**3.3.7 Setting audio**

<span id="page-29-2"></span><span id="page-29-1"></span>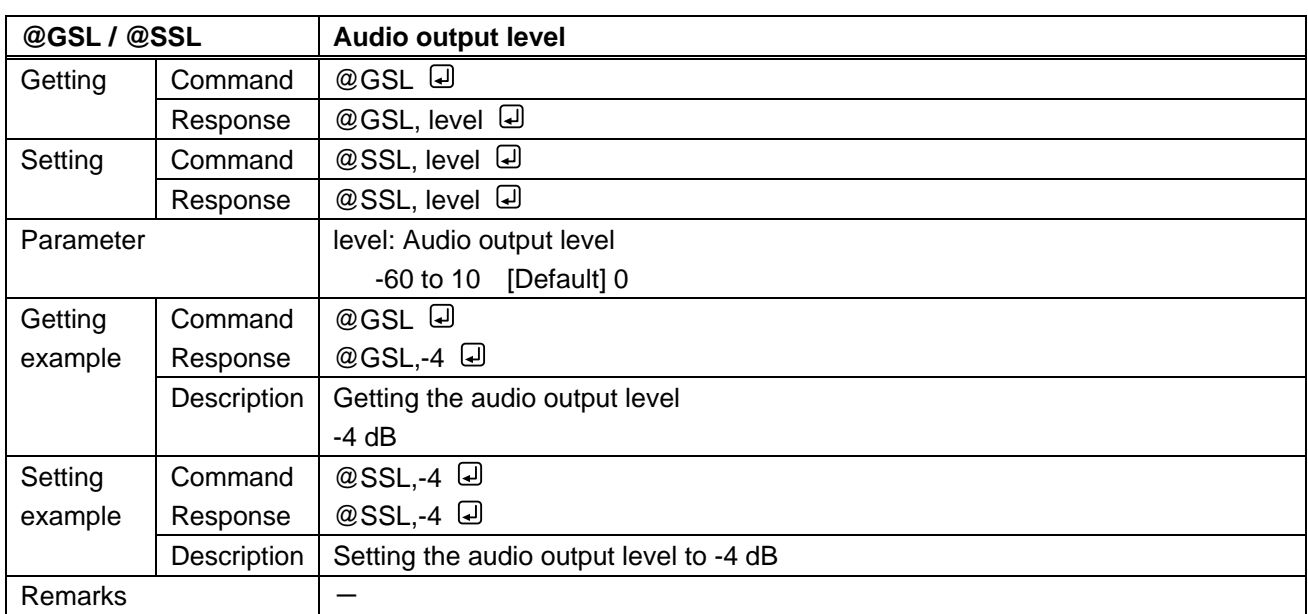

<span id="page-29-4"></span><span id="page-29-3"></span>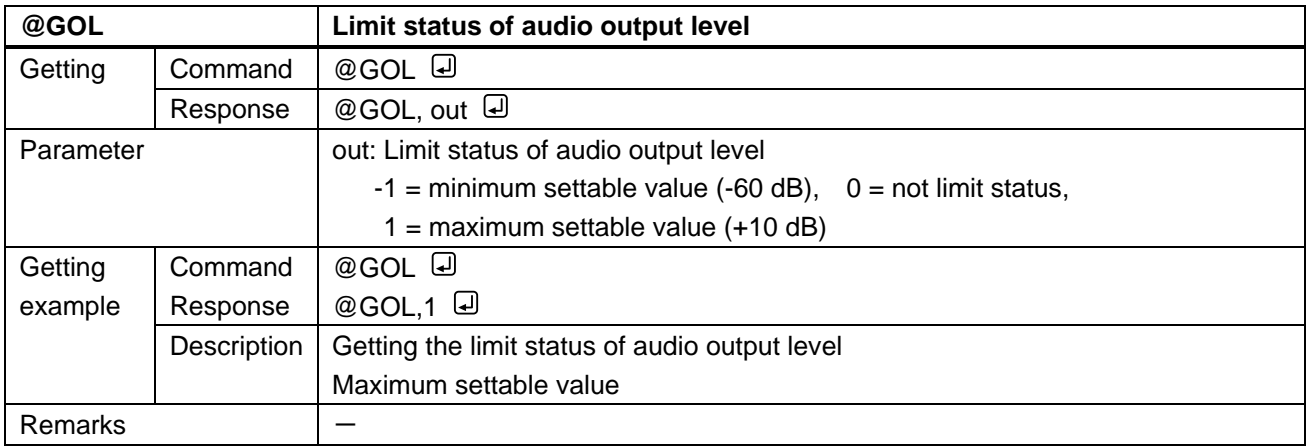

<span id="page-29-6"></span><span id="page-29-5"></span>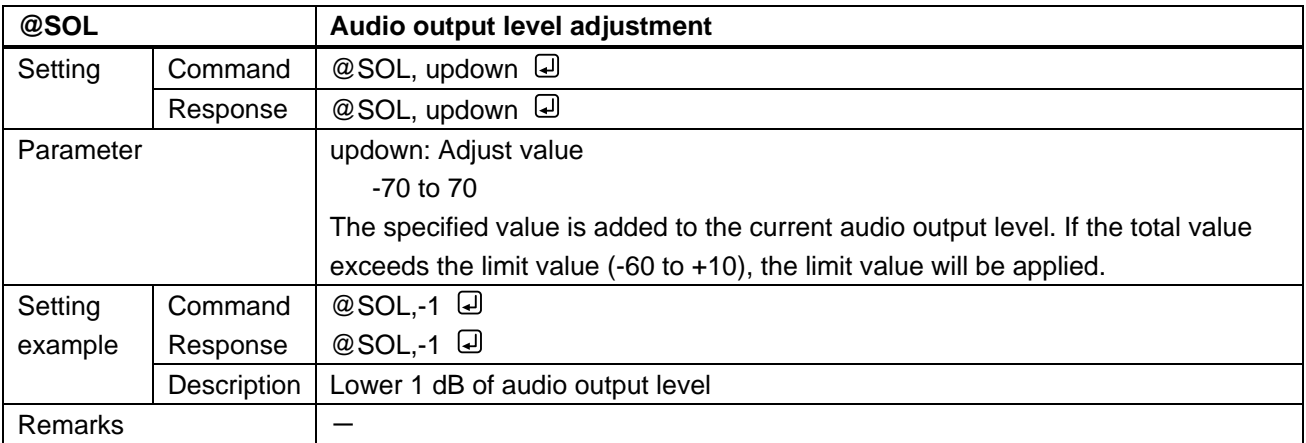

<span id="page-30-1"></span><span id="page-30-0"></span>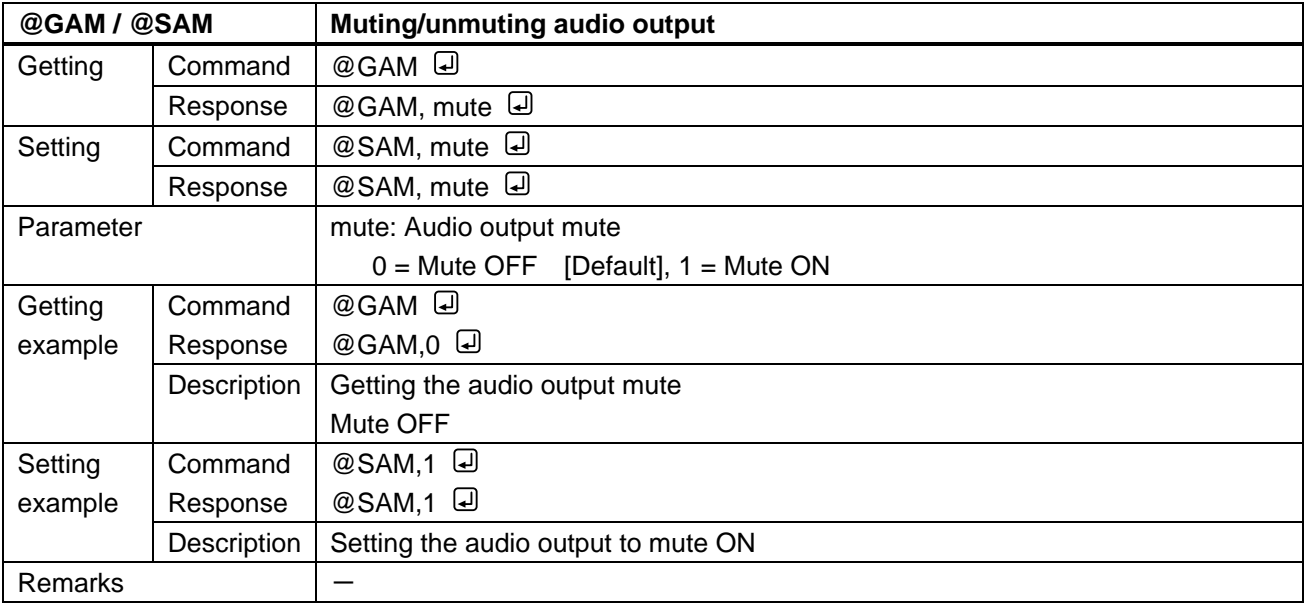

<span id="page-30-3"></span><span id="page-30-2"></span>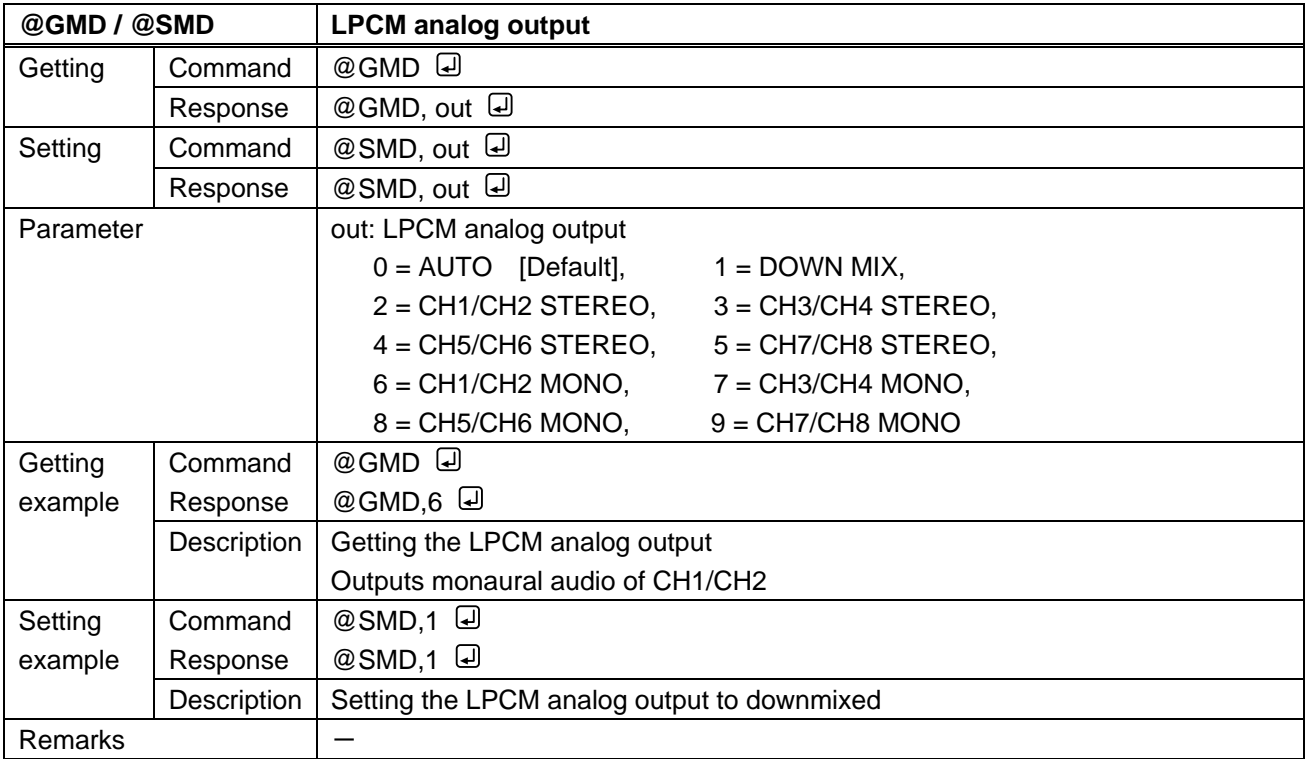

<span id="page-31-1"></span><span id="page-31-0"></span>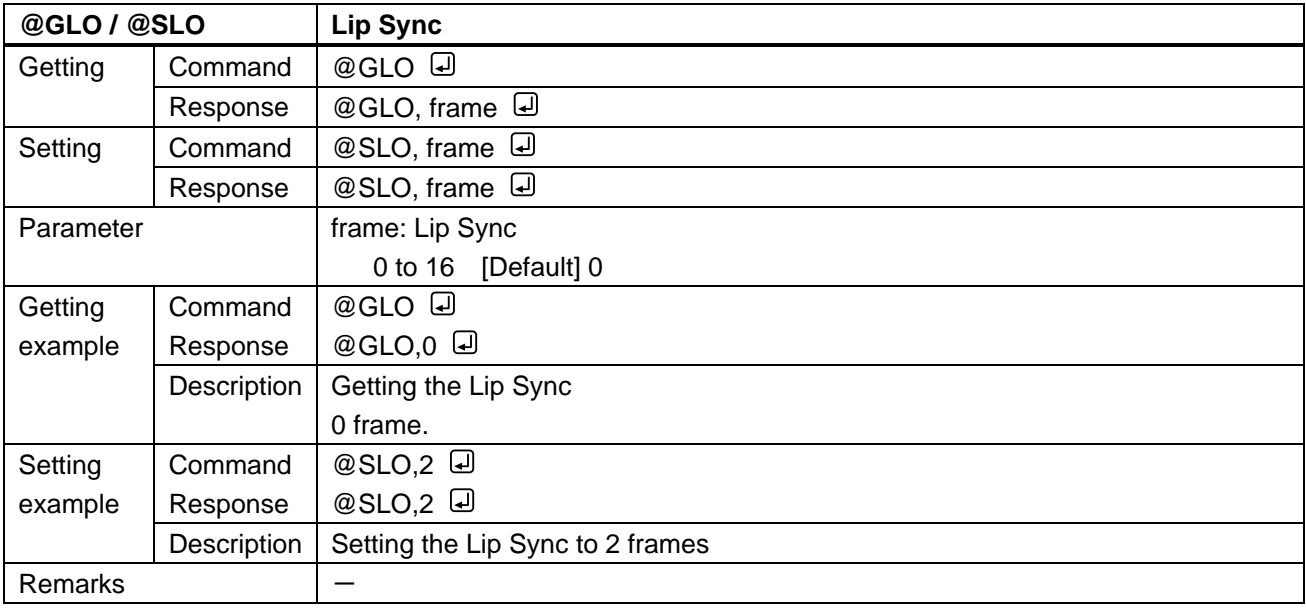

<span id="page-31-3"></span><span id="page-31-2"></span>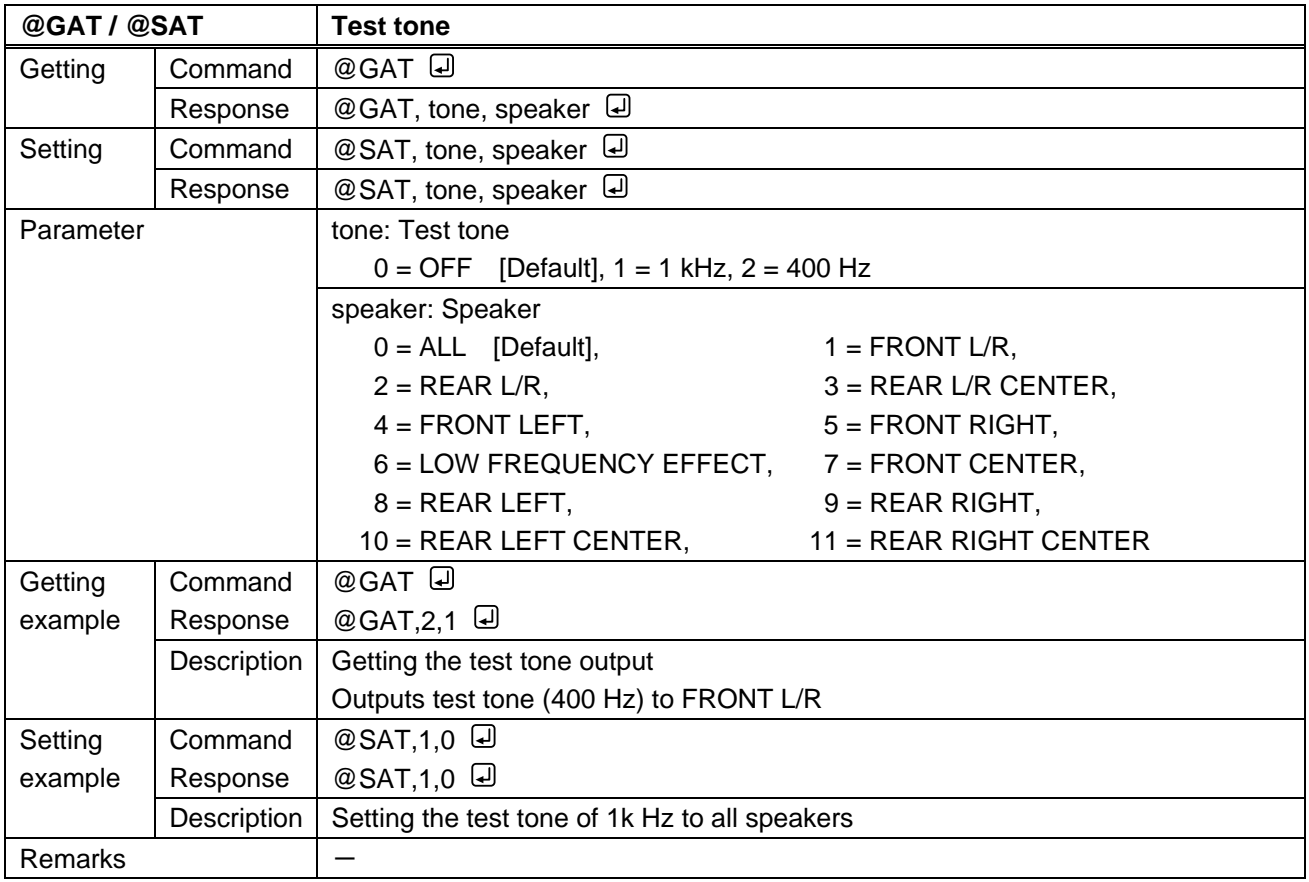

# <span id="page-32-0"></span>**3.3.8 Setting EDID**

<span id="page-32-2"></span><span id="page-32-1"></span>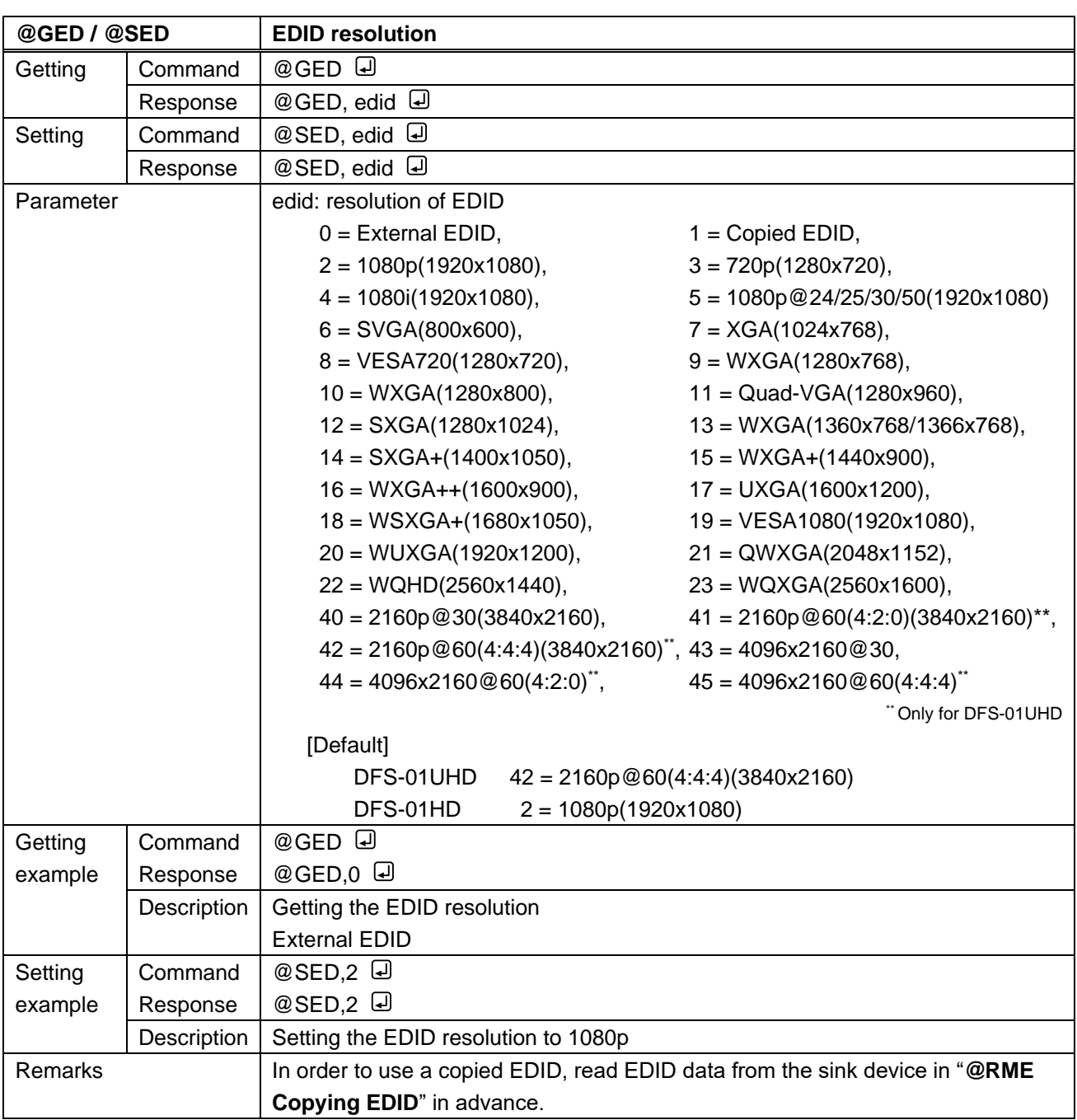

<span id="page-33-1"></span><span id="page-33-0"></span>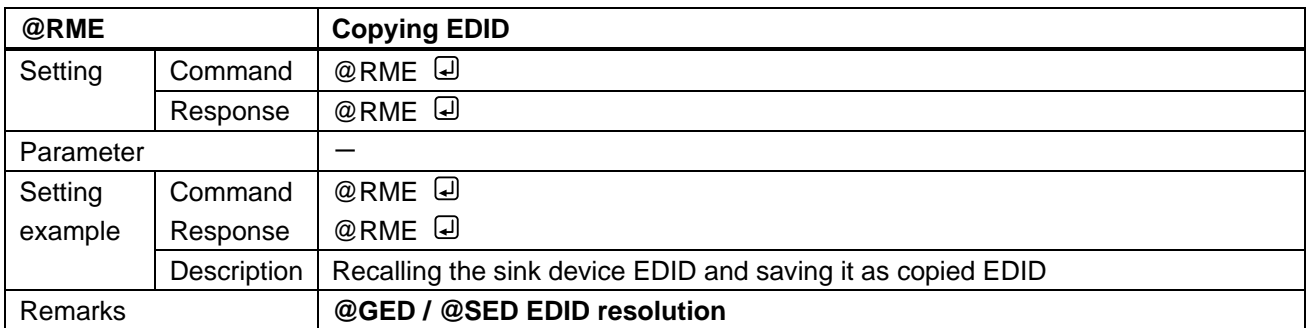

<span id="page-33-3"></span><span id="page-33-2"></span>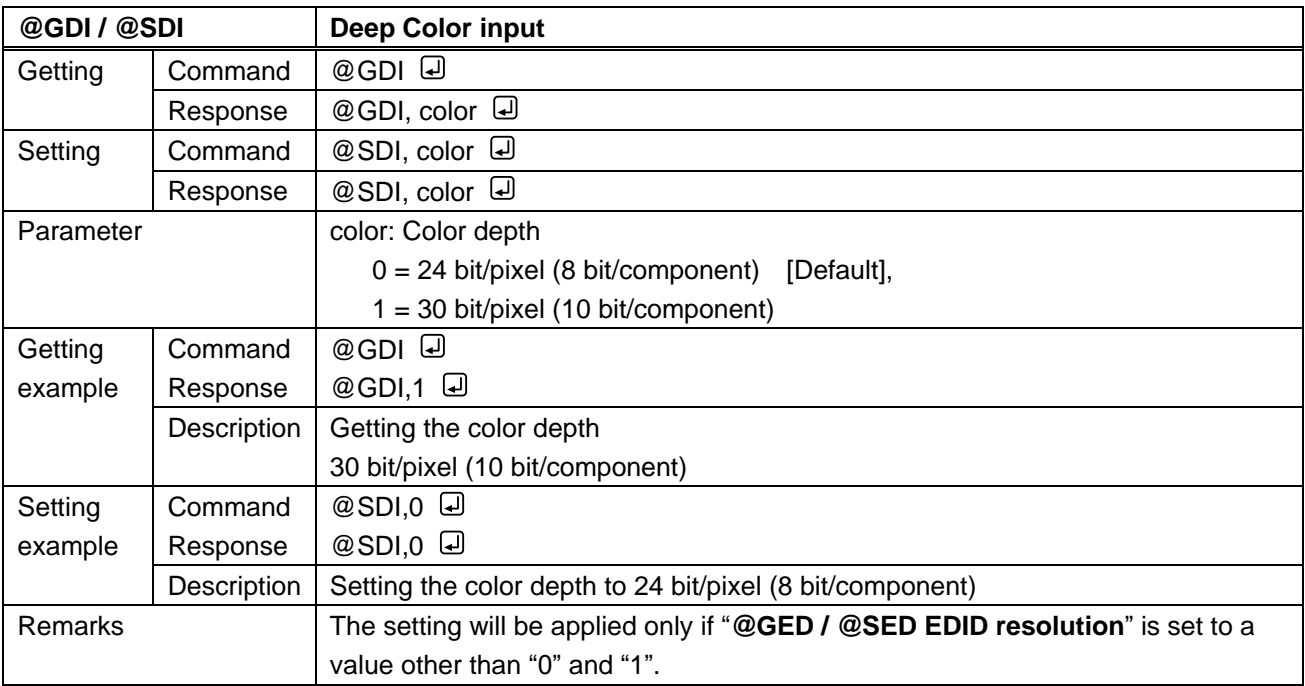

<span id="page-34-1"></span><span id="page-34-0"></span>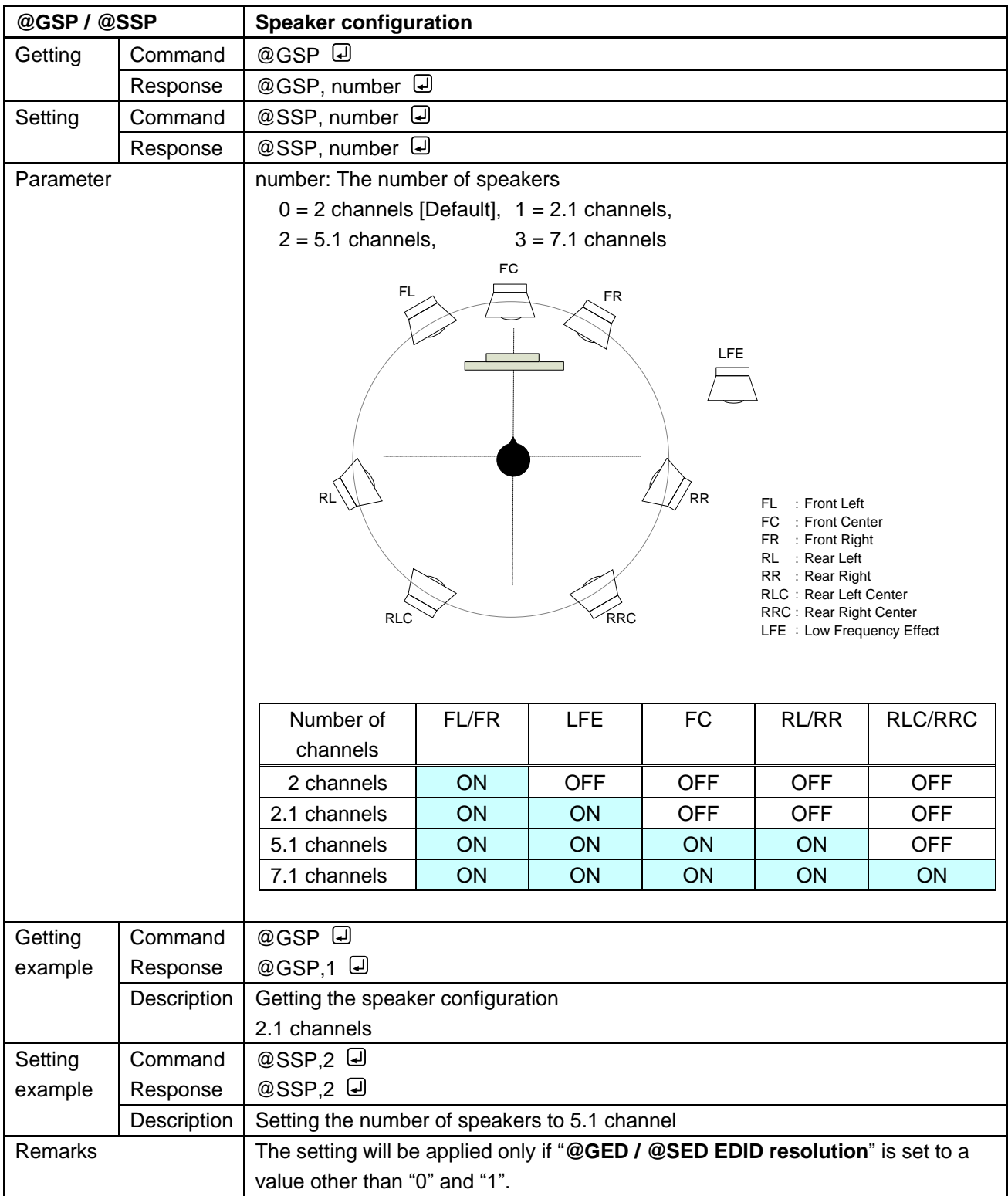

<span id="page-35-1"></span><span id="page-35-0"></span>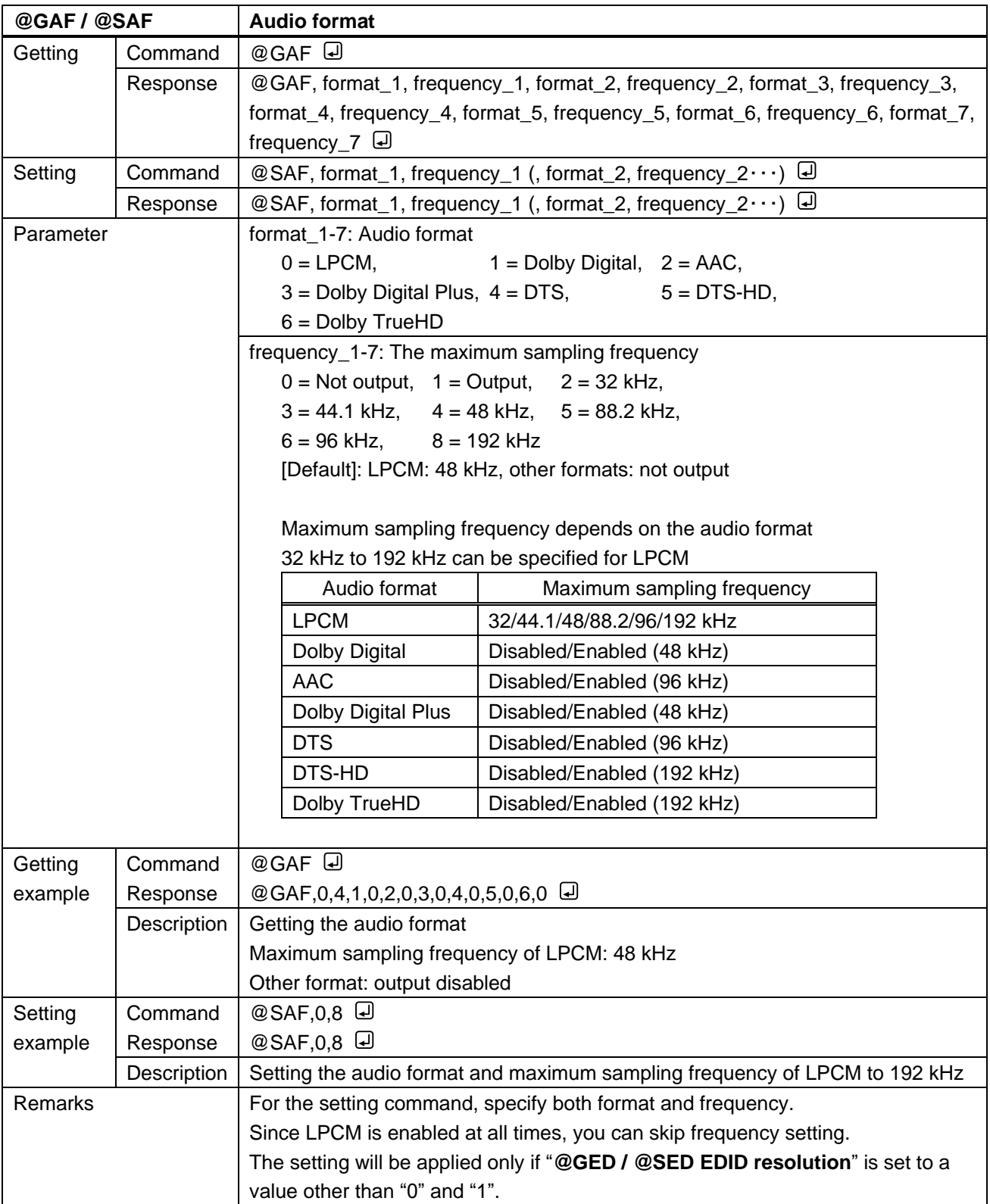

<span id="page-36-2"></span><span id="page-36-1"></span>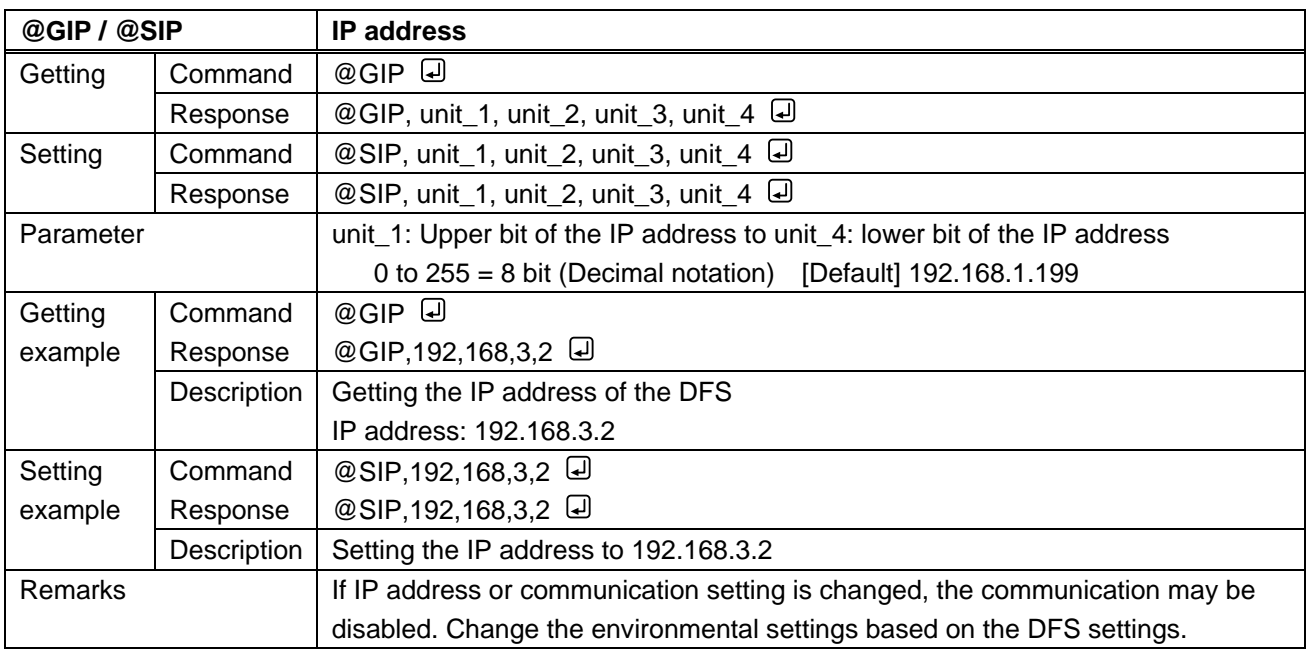

# <span id="page-36-0"></span>**3.3.9 Setting LAN communication**

<span id="page-36-4"></span><span id="page-36-3"></span>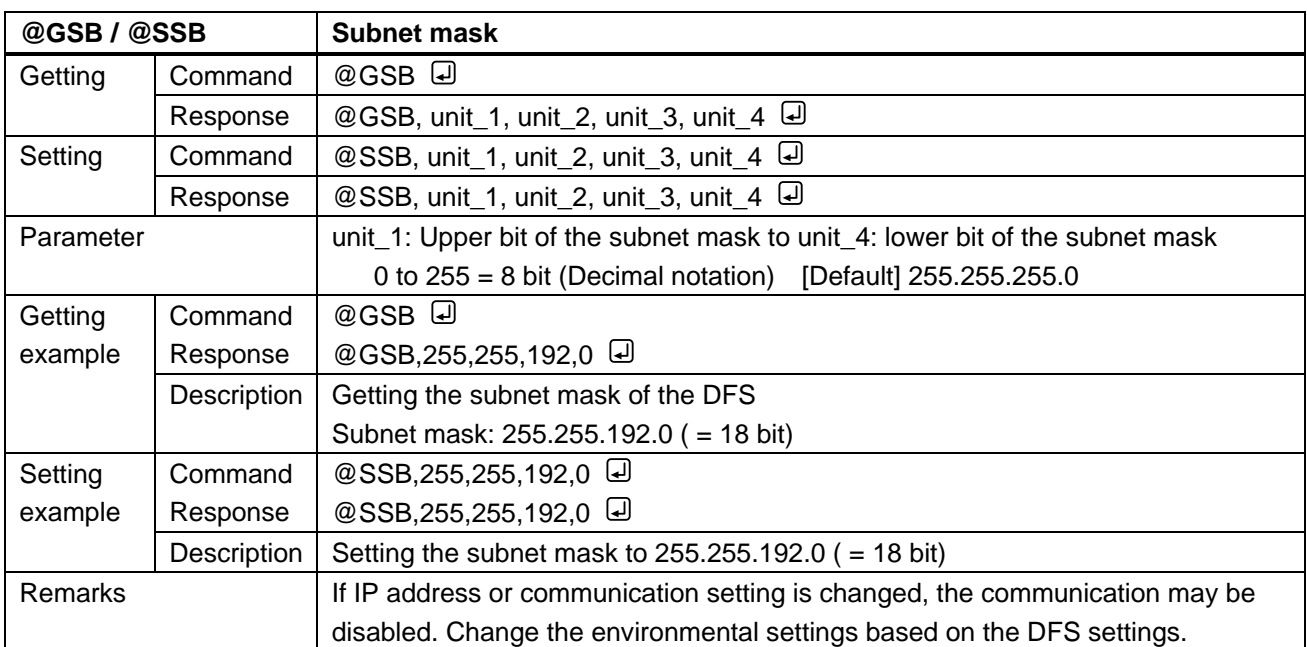

<span id="page-37-1"></span><span id="page-37-0"></span>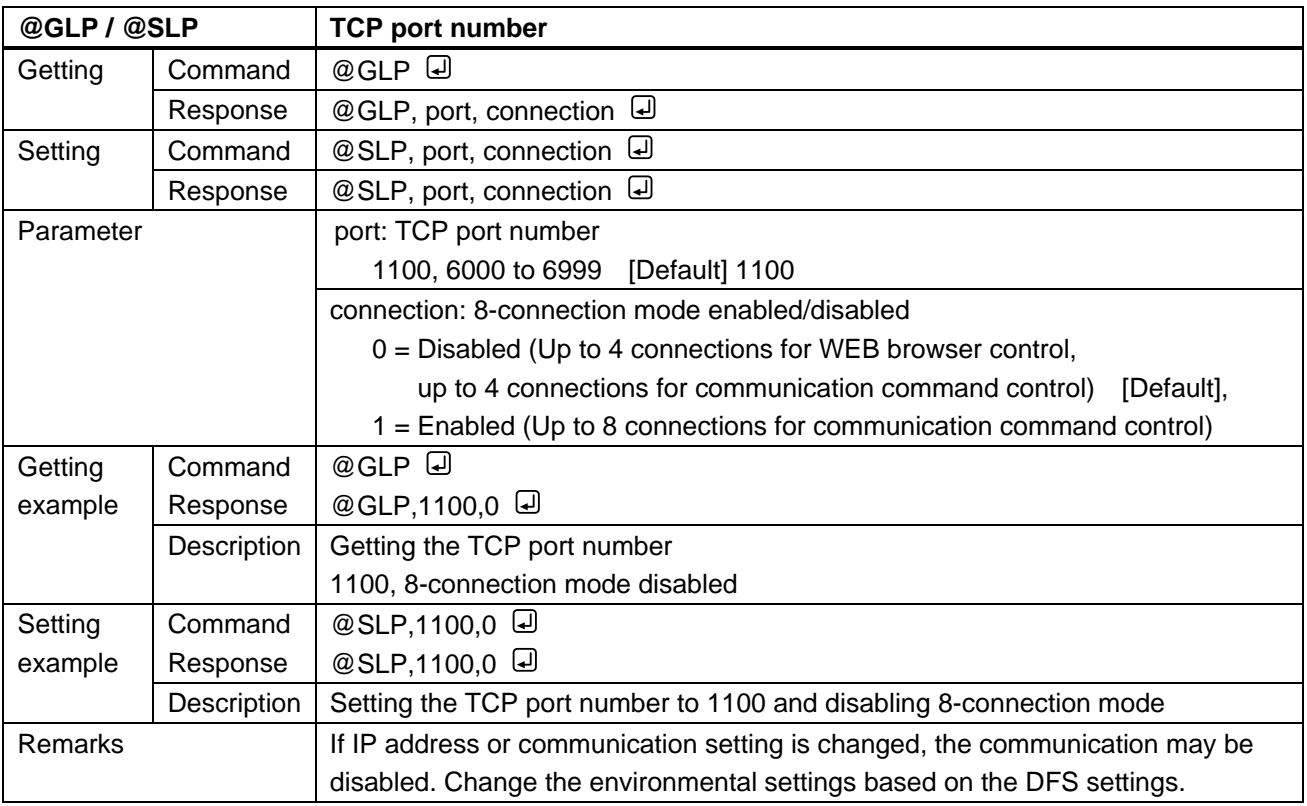

<span id="page-37-3"></span><span id="page-37-2"></span>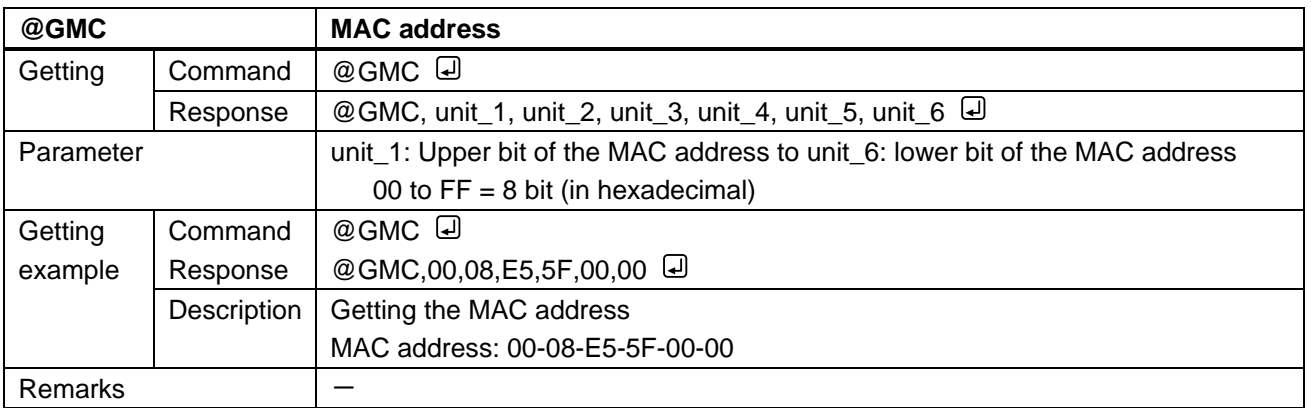

<span id="page-38-2"></span><span id="page-38-1"></span>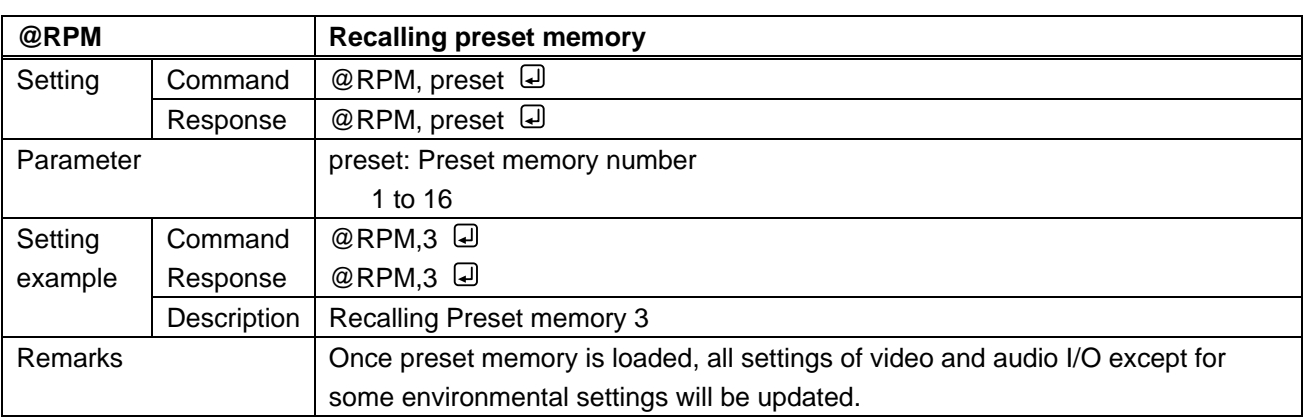

# <span id="page-38-0"></span>**3.3.10 Setting preset memory**

<span id="page-38-4"></span><span id="page-38-3"></span>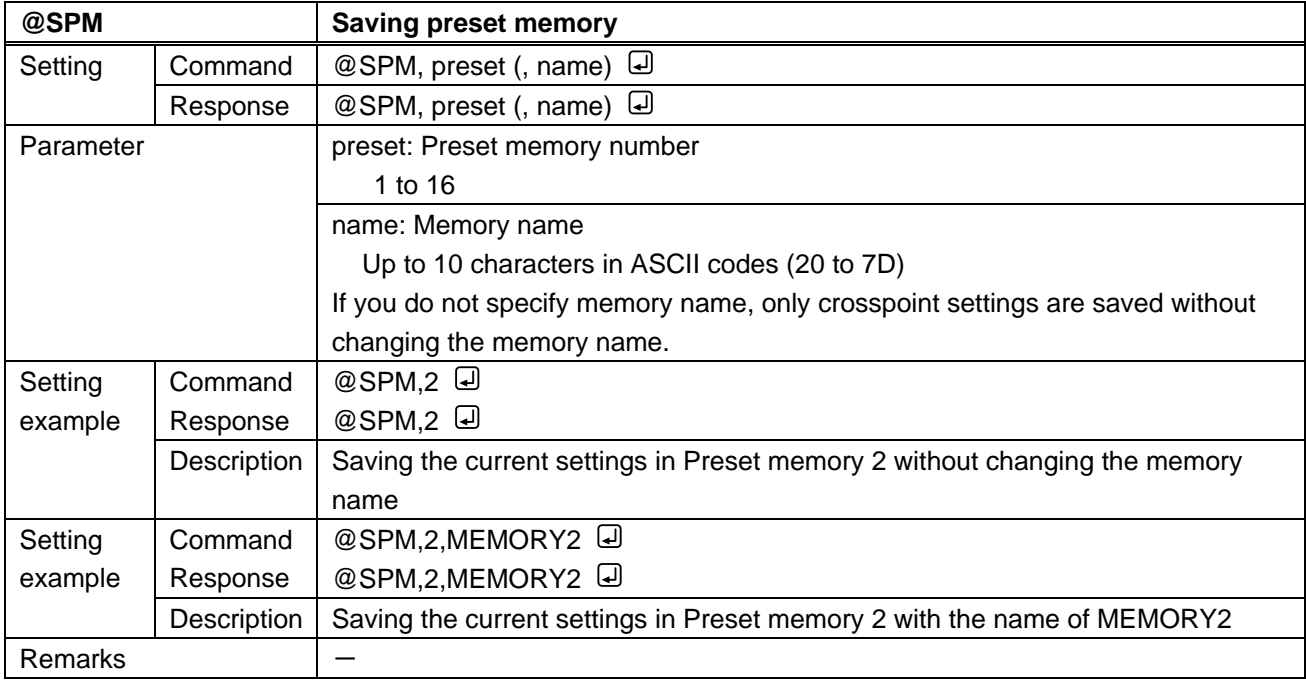

# <span id="page-39-0"></span>**3.3.11 Advanced setting**

<span id="page-39-2"></span><span id="page-39-1"></span>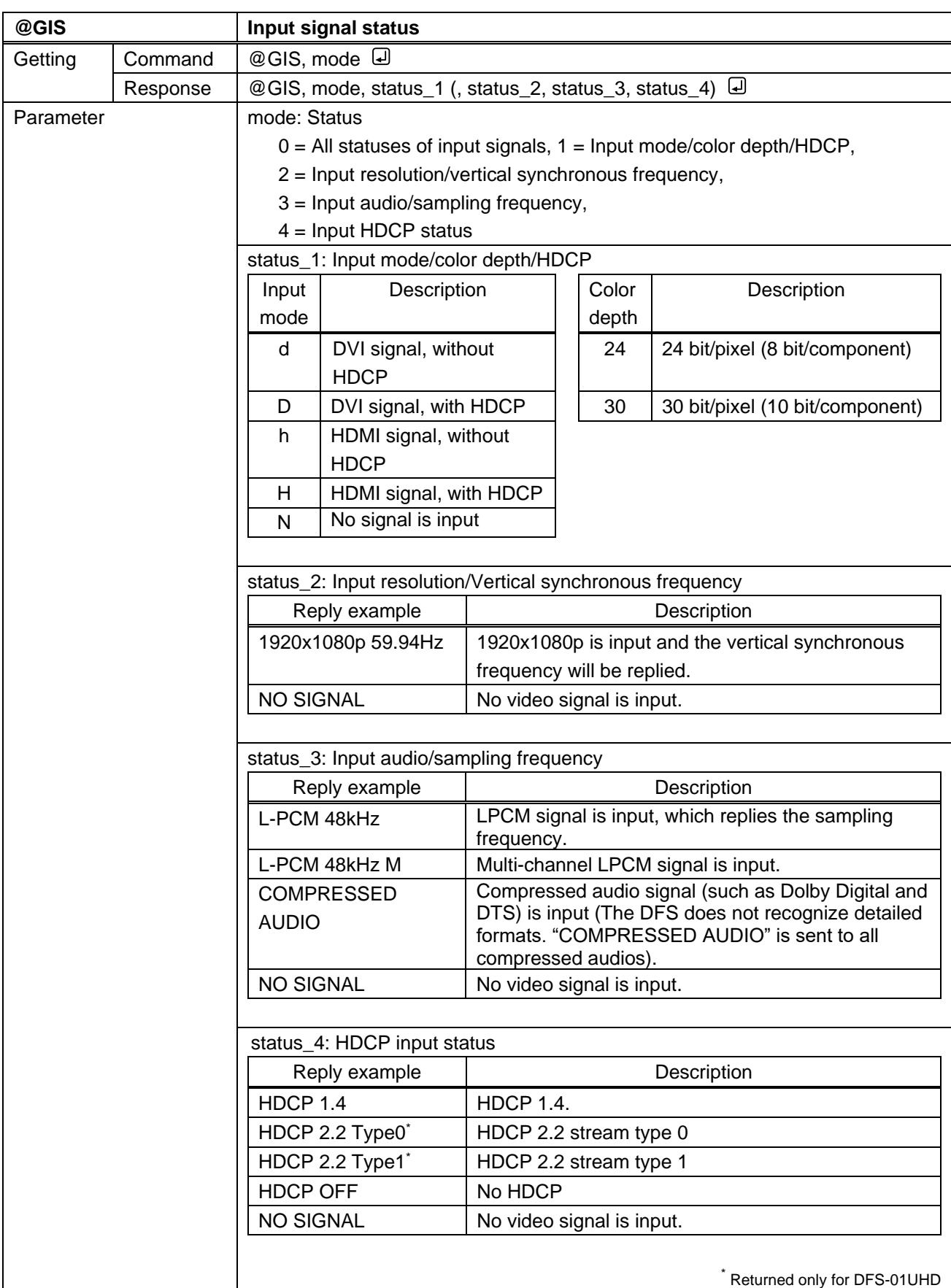

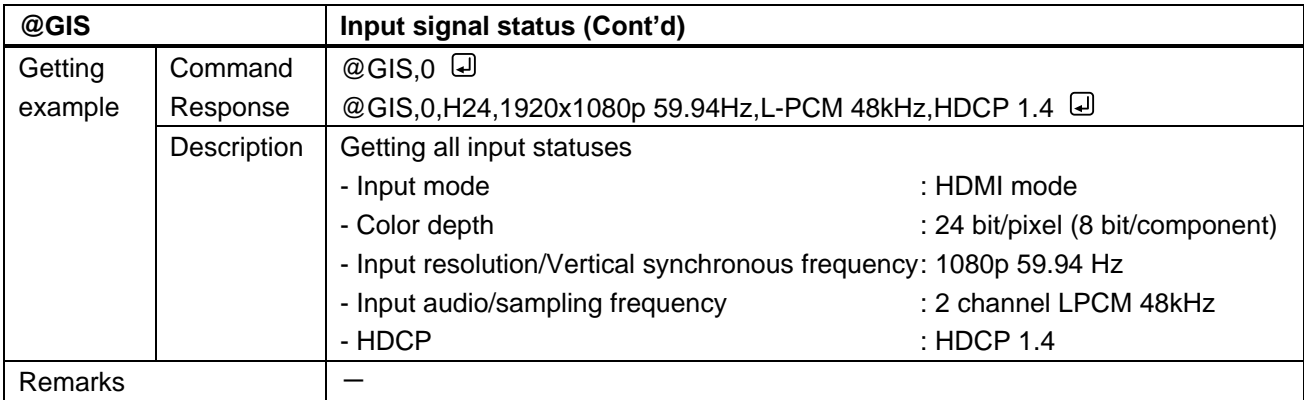

<span id="page-40-1"></span><span id="page-40-0"></span>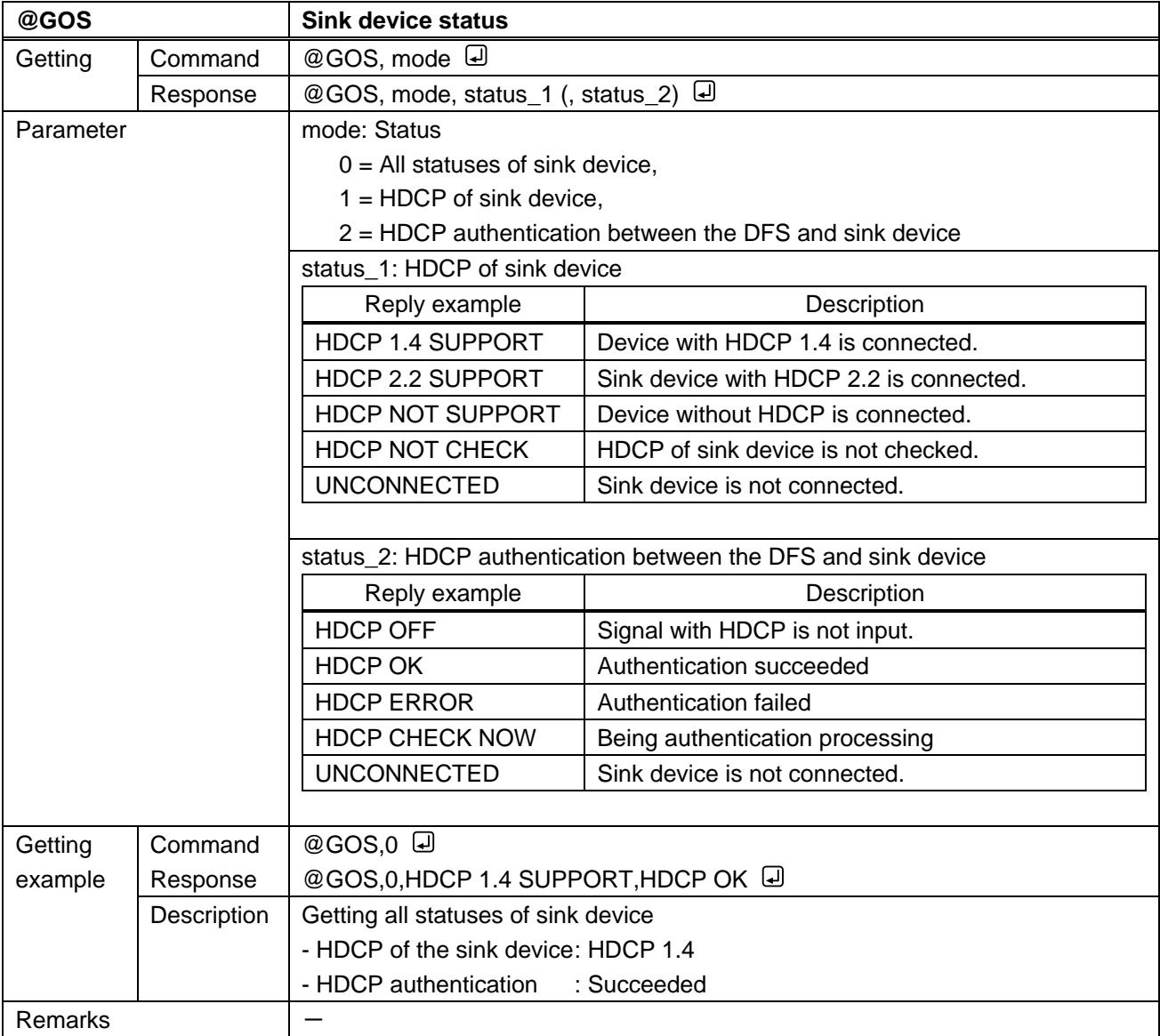

<span id="page-41-1"></span><span id="page-41-0"></span>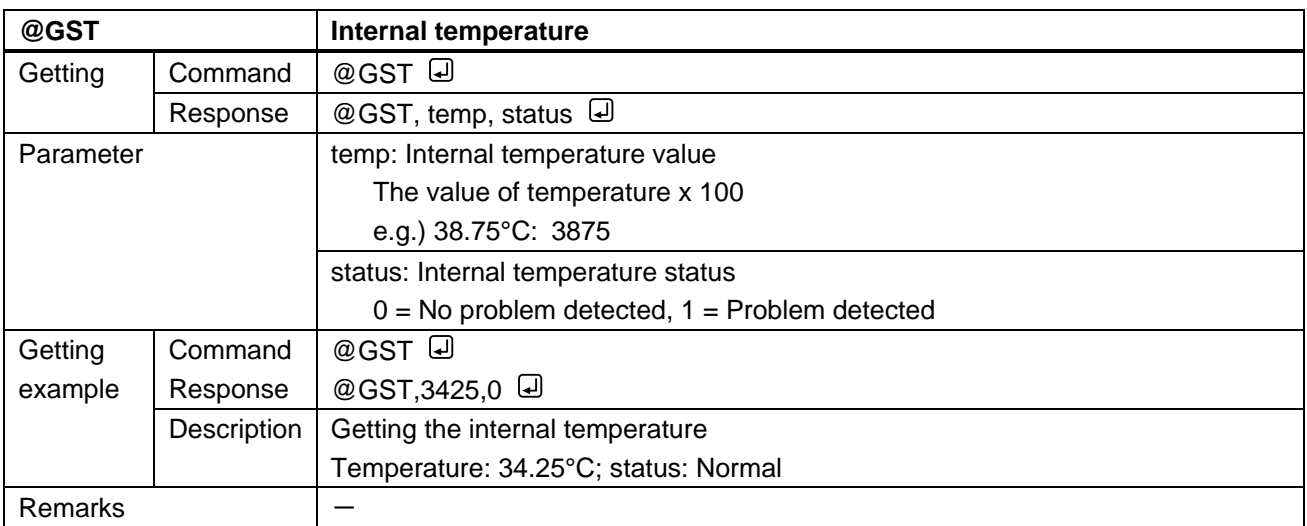

<span id="page-41-3"></span><span id="page-41-2"></span>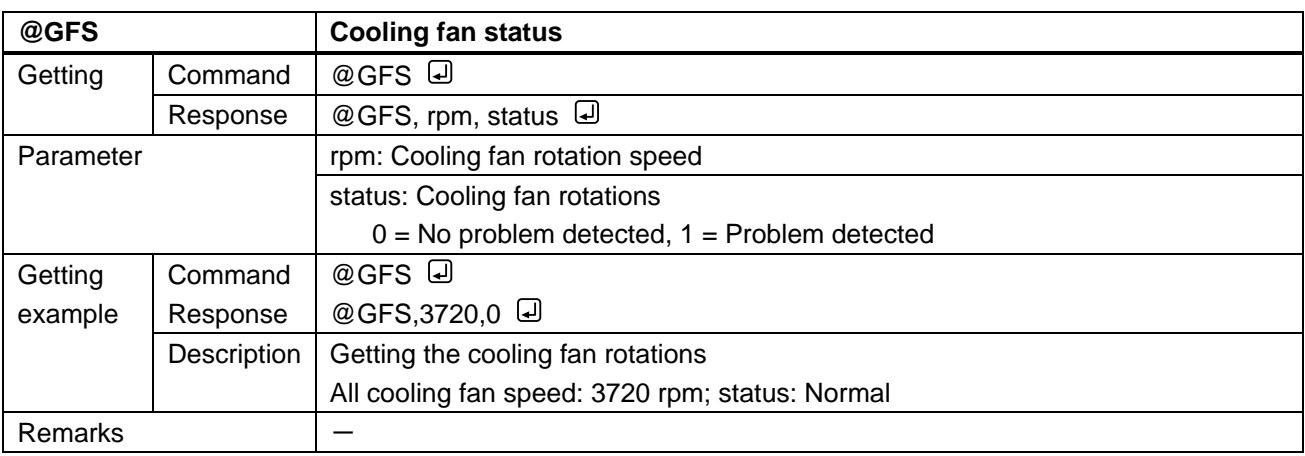

<span id="page-41-5"></span><span id="page-41-4"></span>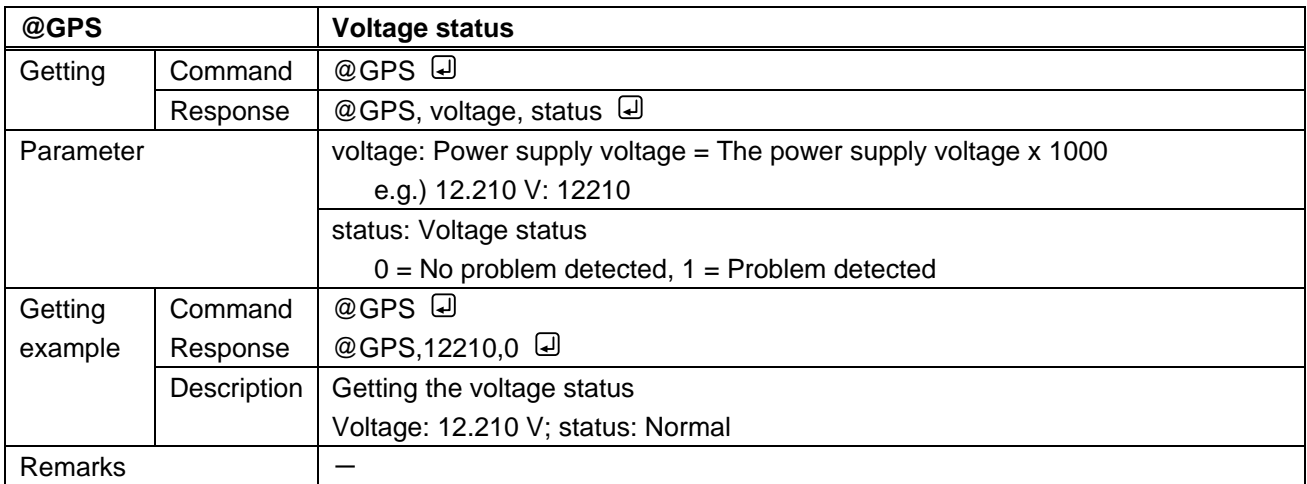

<span id="page-42-1"></span><span id="page-42-0"></span>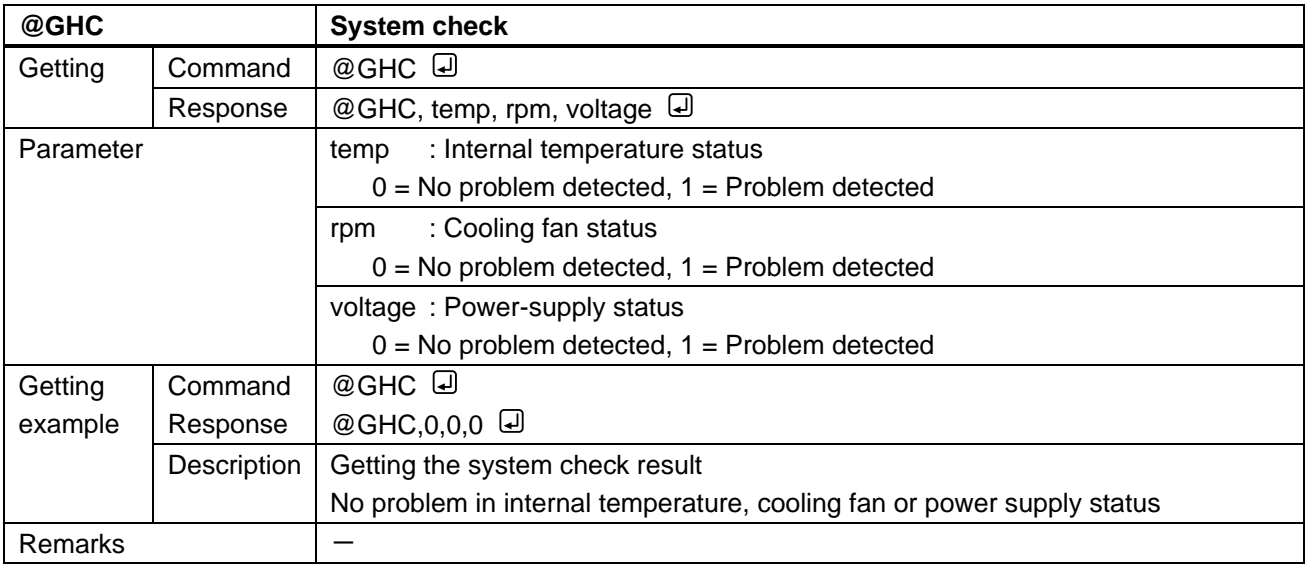

<span id="page-42-3"></span><span id="page-42-2"></span>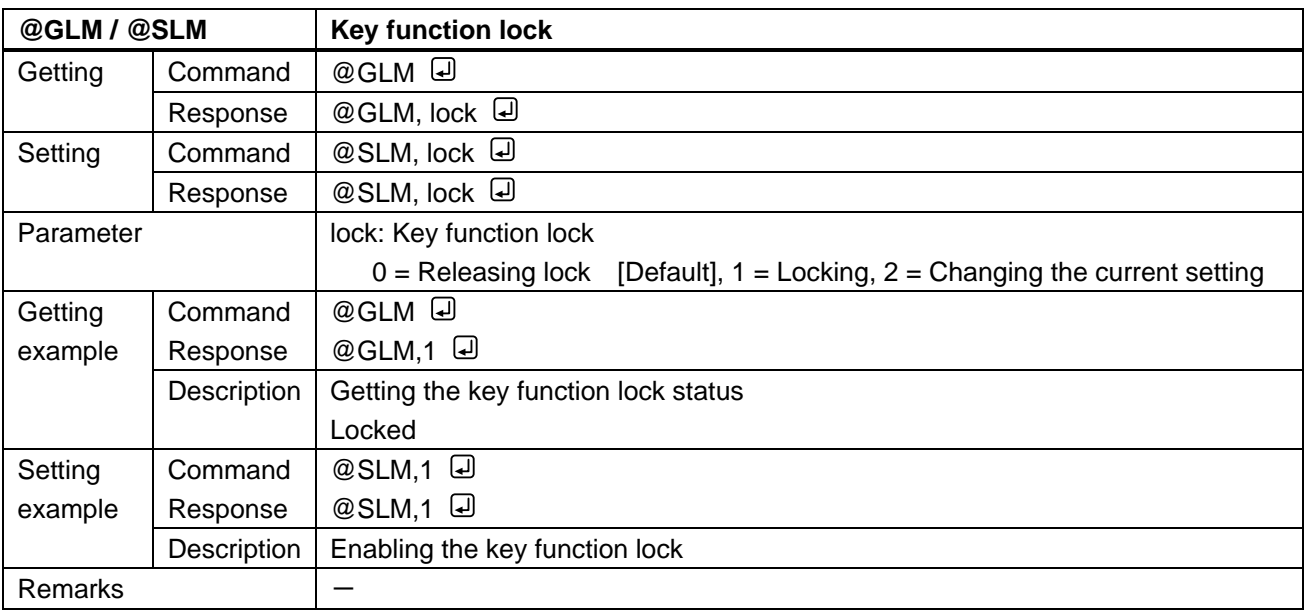

<span id="page-42-5"></span><span id="page-42-4"></span>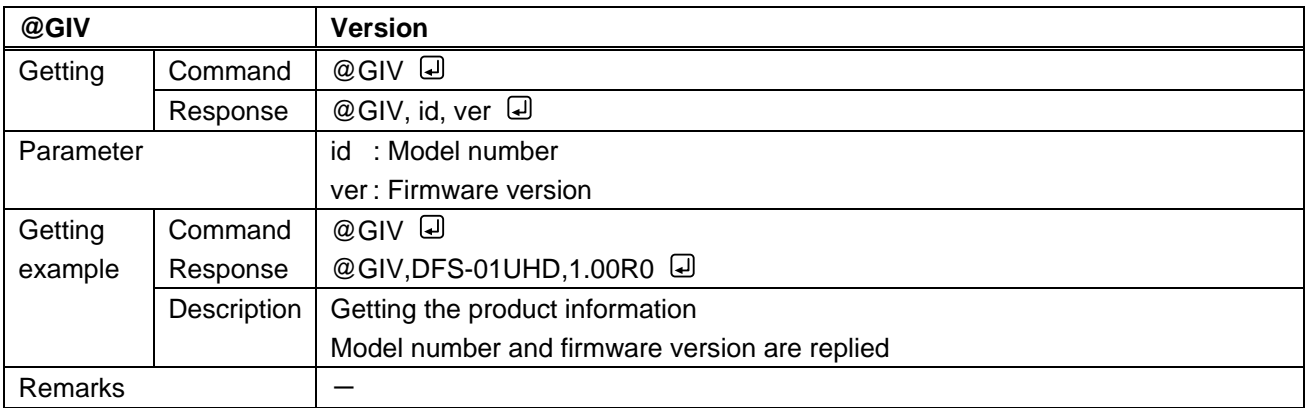

### User Guide (Command Guide) of DFS-01UHD/DFS-01HD

Ver.3.4.0

Issued on: 24 April 2023

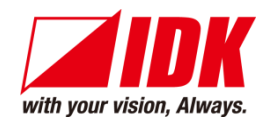

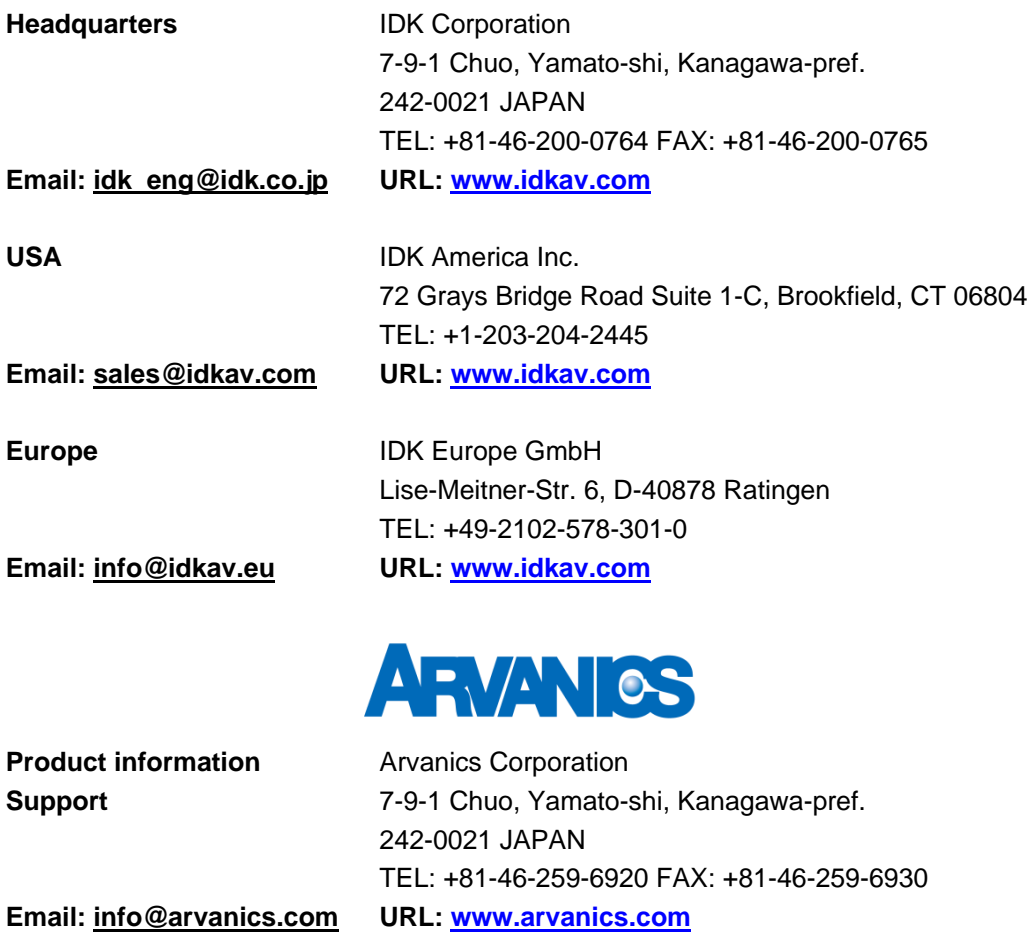

**Information in this document is subject to change without notice.**

**©2018 IDK Corporation, all rights reserved. All trademarks mentioned are the property of their respective owners.**